#### **BAB IV**

#### **DESKRIPSI PEKERJAAN**

#### **4.1 Analisis Sistem**

Pada perpustakaan ini penggunaan sistem masih dilakukan secara manual, sehingga pelayanan terhadap anggota tidak dapat dilakukan secara efektif dan efesien. Kekurangan lain yang ada pada perpustakaan adalah bentuk pelaporan yang msaih manual serta masih belum interaktif sehingga laporanlaporan yang dibuat masih belum bisa memberikan informasi yang optimal untuk mendukung kinerja dari perpustakaan. Di samping itu dalam hal pengadaan barang, perpustakaan UNESA masih belum bisa menentukan pustaka-pustaka mana saja yang akan diadakan yang diambil dari bagian pengusuluan pustaka oleh para mahasiswa Unesa. Untuk itu dibuatkan suatu fitur yang akan membantu menentukan usulan pustaka mana yang terbaik yang dapat dilakukan pengadaan yaitu melalui fitur vote. Untuk reservasi pemesanan pustaka sebelumnya masih belum ada notifikasi yang memberitahukan informasi-informasi yang terkait mengenai pustaka yang dipesan yang seringkali mahasiswa lupa bahwa mereka telah melakukan pemesanan sebelumnya. Notifikasi ini akan membantu mahasiswa mengetahui bagaimana status pustaka yang sedang dipesan sehingga mahasiswa dapat mengetahui apakah pesanan pustakanya telah dapat dipinjam atau masih belum.

### **4.2 Perancangan Sistem**

Analisis dan percangan sistem menggunakan beberapa bahasa pemodelan untuk mempermudah analisis terhadap sistem. Permodelan sistem yang digunakan adalah *Document Flow, System Flow, Data Flow Diagram* dan *Entity Relationship Diagram*. Dalam bab ini juga disertakan juga struktur tabel dari sistem yang akan diterapkan.

## **4.2.1** *System Flow Vote* **Usulan Pustaka**

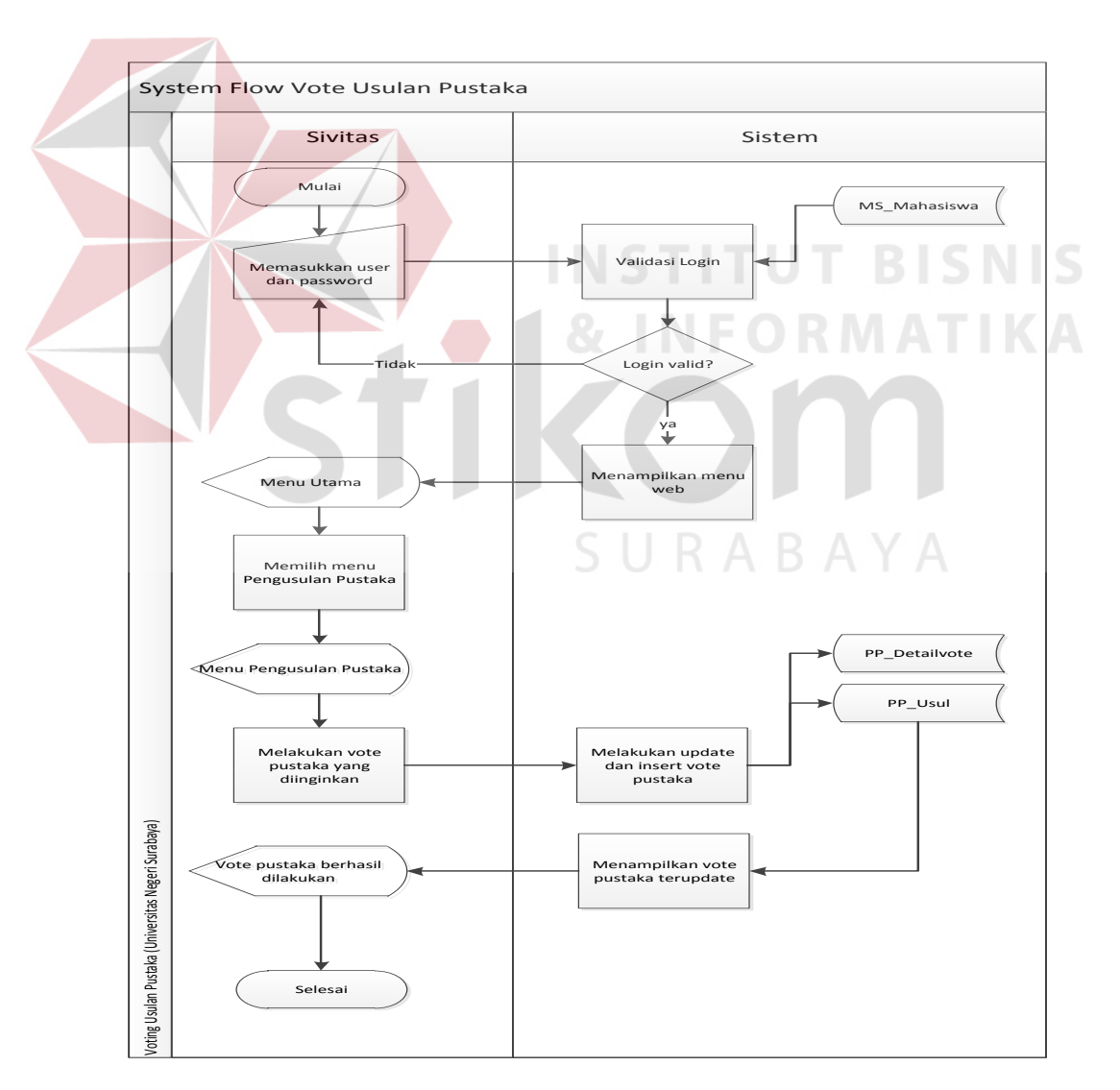

*System flow vote* usulan pustaka akan ditampilkan pada Gambar 4.1.

Gambar 4.1 *Document Flow* Vote Usulan

*System flow* pada Gambar 4.1 menjelaskan proses vote pengusulan pustaka yang ada di dalam *website Digital Library* UNESA. Dimulai dari mahasiswa memasukkan username dan password pada halaman login, lalu masuk ke menu vote pengusulan dan kemudian melakukan vote sesuai dengan usulan pustaka yang ingin di-*vote*. Sistem akan menyimpan hasil tersebut untuk nantinya dapat digunakan sebagai laporan sesuai kebutuhan.

## **4.2.2** *Document Flow* **Pelaporan**

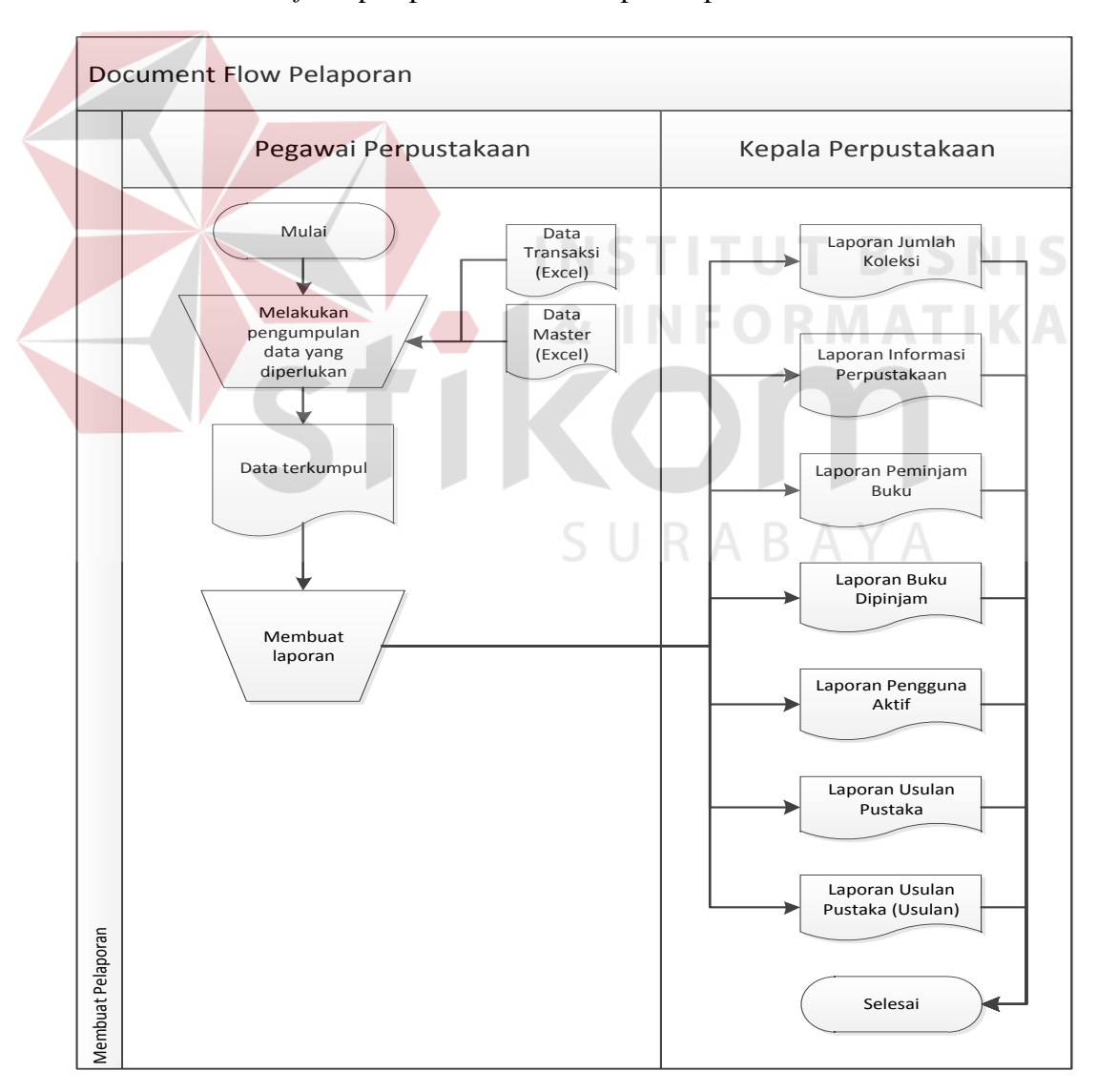

*Document flow* pelaporan akan ditampilkan pada Gambar 4.2.

Gambar 4.2 *Document Flow* Pelaporan

*Document flow* pada Gambar 4.2 menjelaskan proses pelaporan yang ada di dalam perpustakana UNESA. Alur proses ini dimulai dari bagian pegawai yang terlebih dahulu harus mengumpulkan data-data transaksi maupun *master* sebagai sumber dalam membuat pelaporan. Data tersebut akan digunakan oleh pegawai perpustakaan untuk membuat pelaporan yang dibantu dengan aplikasi *Microsoft Excel*.

# **4.2.3** *System Flow* **Pelaporan**

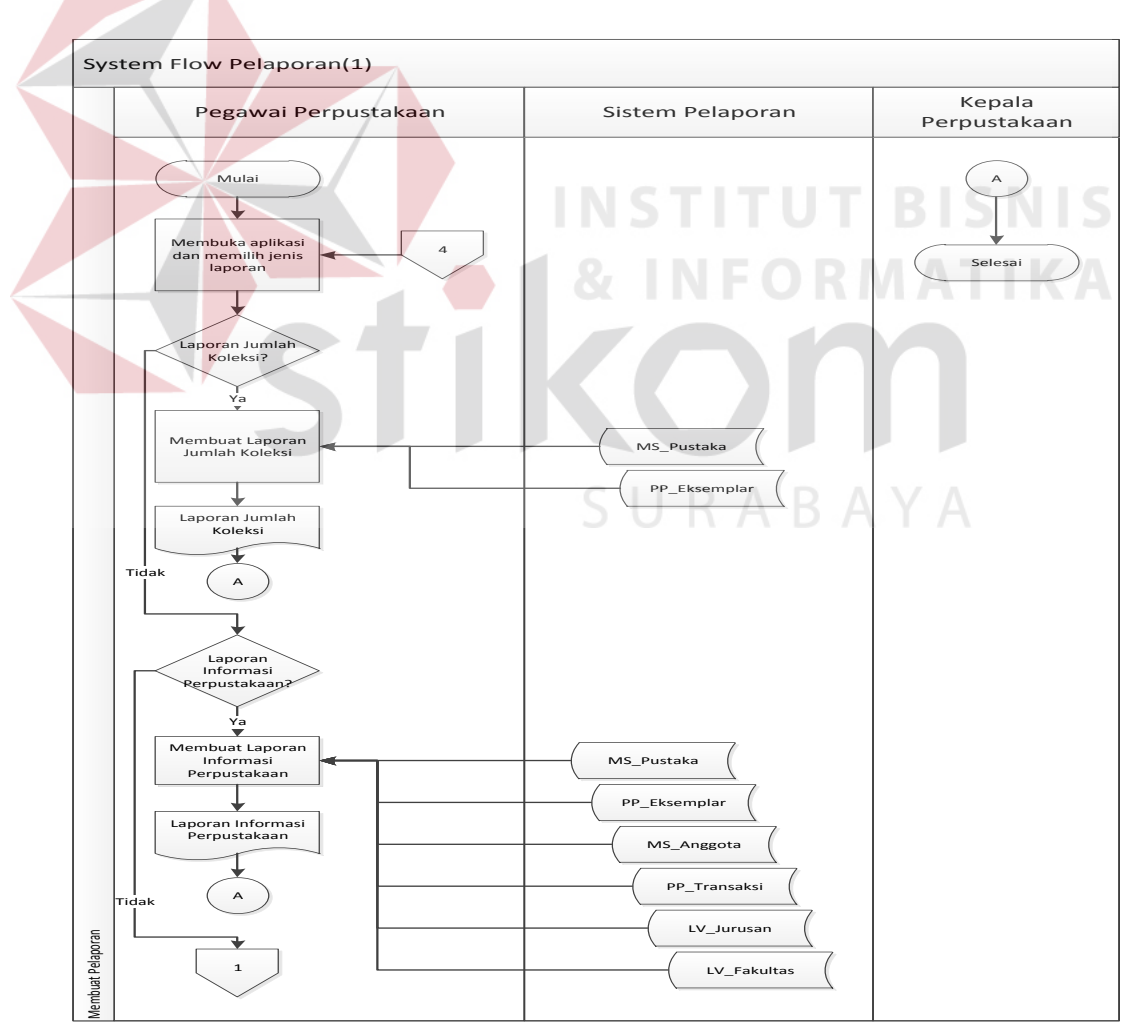

*System flow* pelaporan ditampilkan pada Gambar 4.3 hingga Gambar 4.6.

Gambar 4.3 *System Flow* Pelaporan(1)

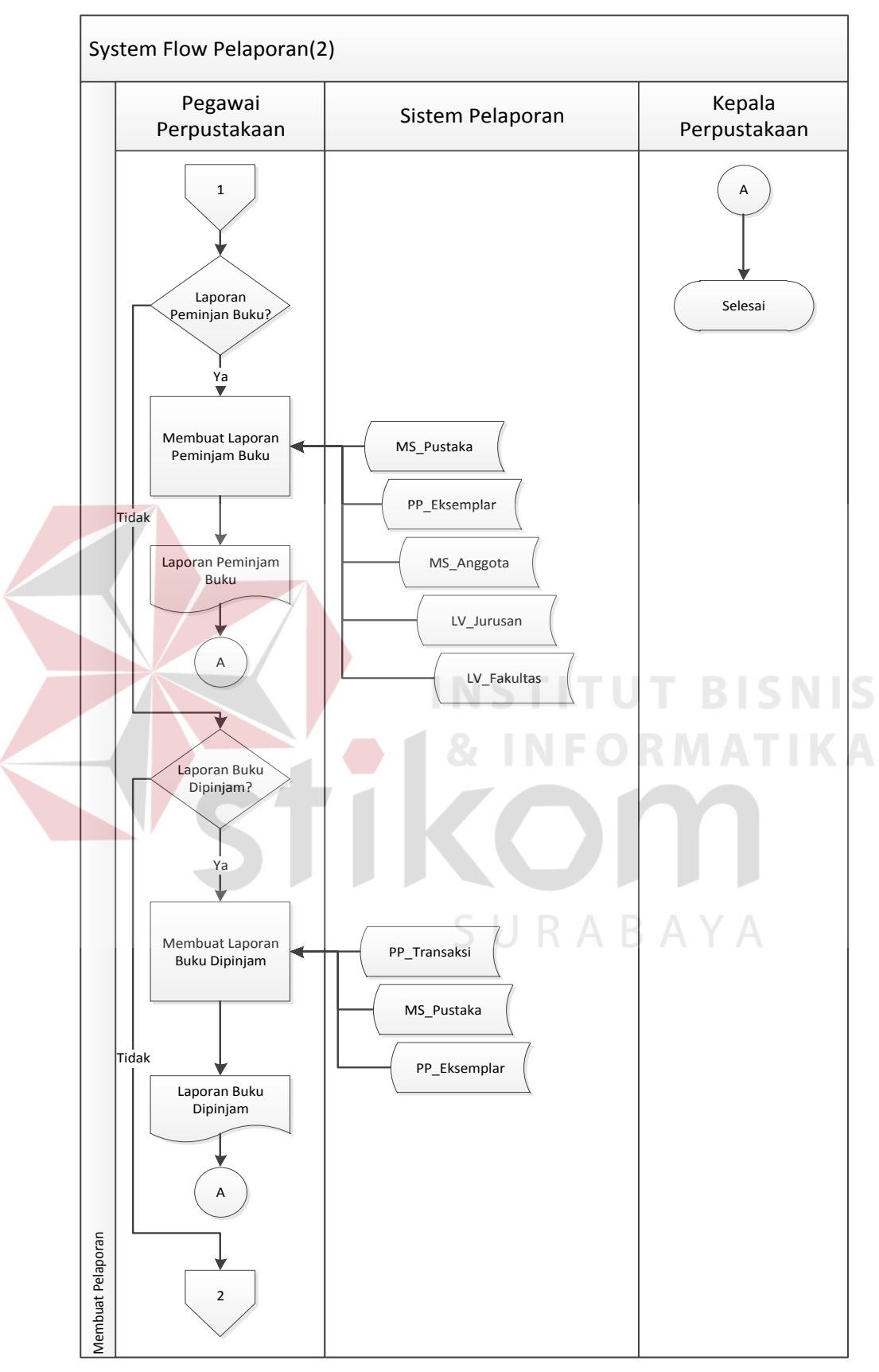

Gambar 4.4 *System Flow* Pelaporan(2)

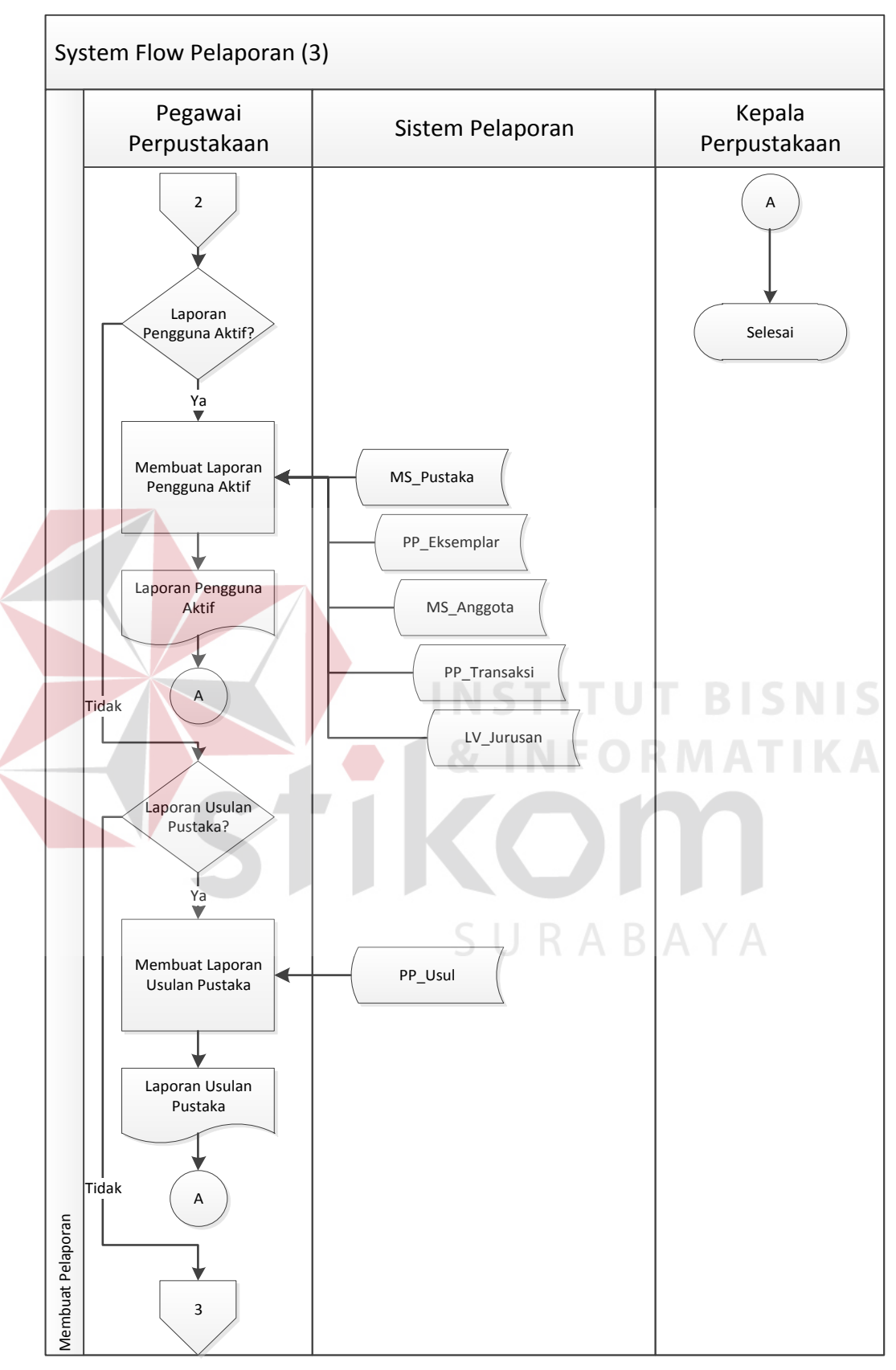

Gambar 4.5 *System Flow* Pelaporan(3)

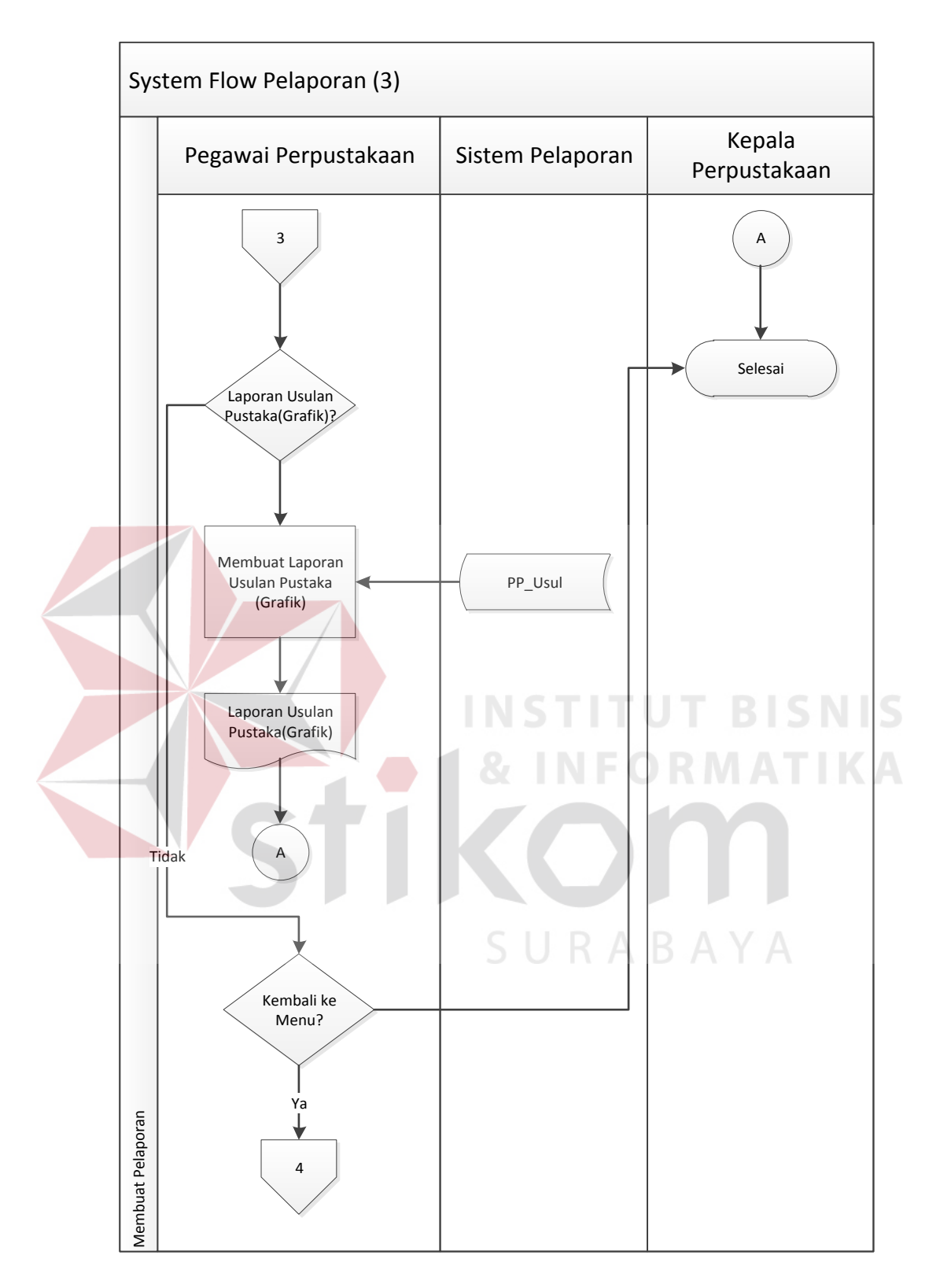

Gambar 4.6 *System Flow* Pelaporan(4)

*System flow* pelaporan pada Gambar 4.3 hingga Gambar 4.6 menjelaskan proses pelaporan yang digunakan bila menggunakan aplikasi. Pegawai yang memiliki akses untuk membuat pelaporan pada aplikasi akan melakukan login ke dalam aplikasi. Kemudian pegawai perpustakaan dapat masuk ke dalam menu pelaporan dan memilih laporan yang diinginkan. Pegawai perpustakaan melakukan input data yang dibutuhkan dalam membuat pelaporan seperti tanggal, format laporan, jenis pustaka yang ingin dibuat laporan. Setelah melakukan input data yang dibutuhkan maka laporan akan ditampilkan sesuai dengan hasil inputan yang dilakukan oleh pegawai perpustakaan tersebut.

# *4.2.4 Data Flow Diagram*

*Data flow diagram* dari Rancang Bangun Sistem Perpustakaan UNESA untuk *Context Diagram* akan ditampilkan pada Gambar 4.7, DFD Level 0 pada Gambar 4.8 dan DFD Level 1 pada Gambar 4.9.

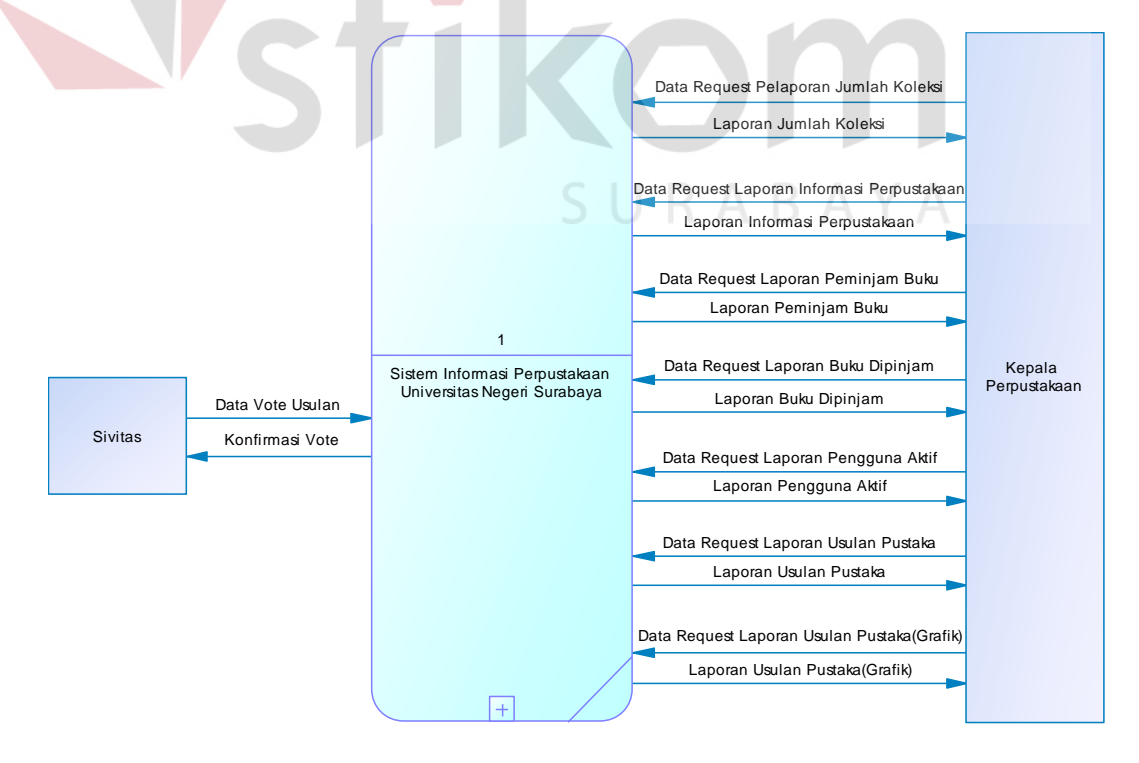

Gambar 4.7 *DFD Context Diagram* 

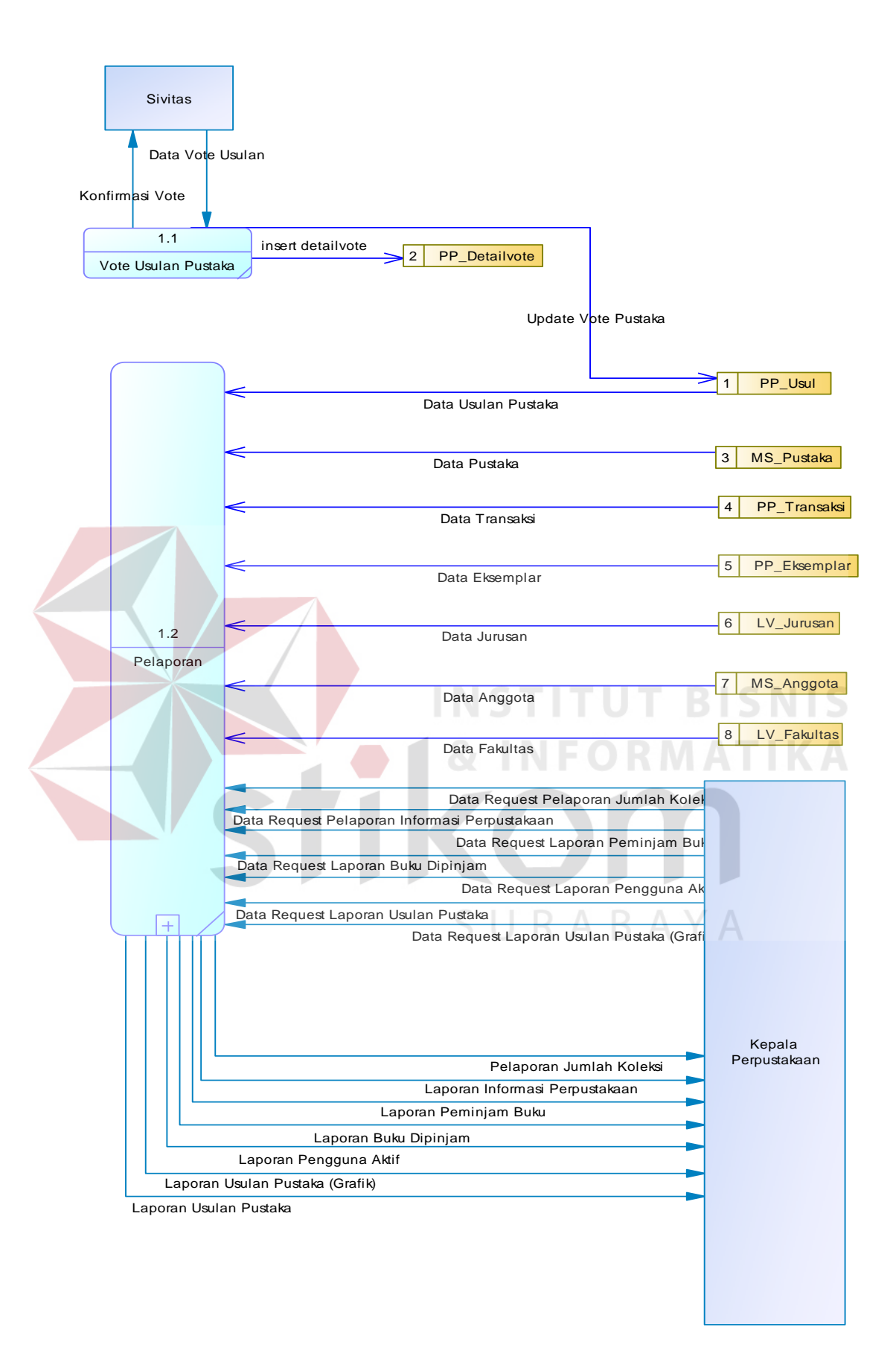

Gambar 4.8 *DFD Level* 0

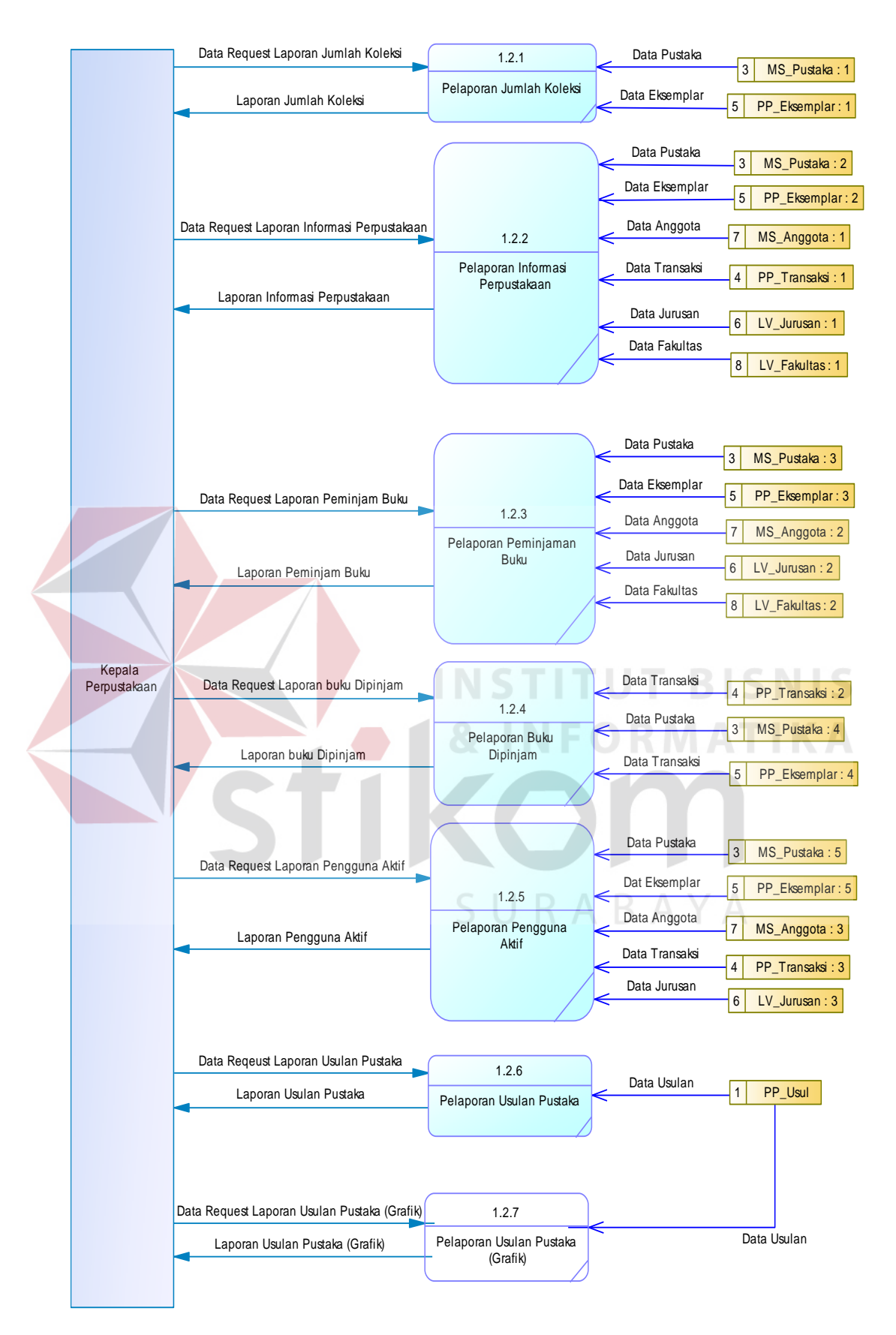

Gambar 4.9 *DFD Level* 1

*Entity Relationship Diagram* (ERD) dari Rancang Bangun Sistem Perpustakaan UNESA terdiri dari *Conceptual Data Model* (CDM) dan *Physical Data Model* (PDM)*.*

1. *Conceptual Data Model* (CDM)

*Conceptual Data Model* pada sistem ini dibedakan menjadi 2 warna yaitu warna kuning yang berarti tabel tersebut adalah tabel *master* dan warna hijau yang berarti tabel tersebut adalah tabel transaksi. CDM dapat dilihat pada Gambar 4.10.

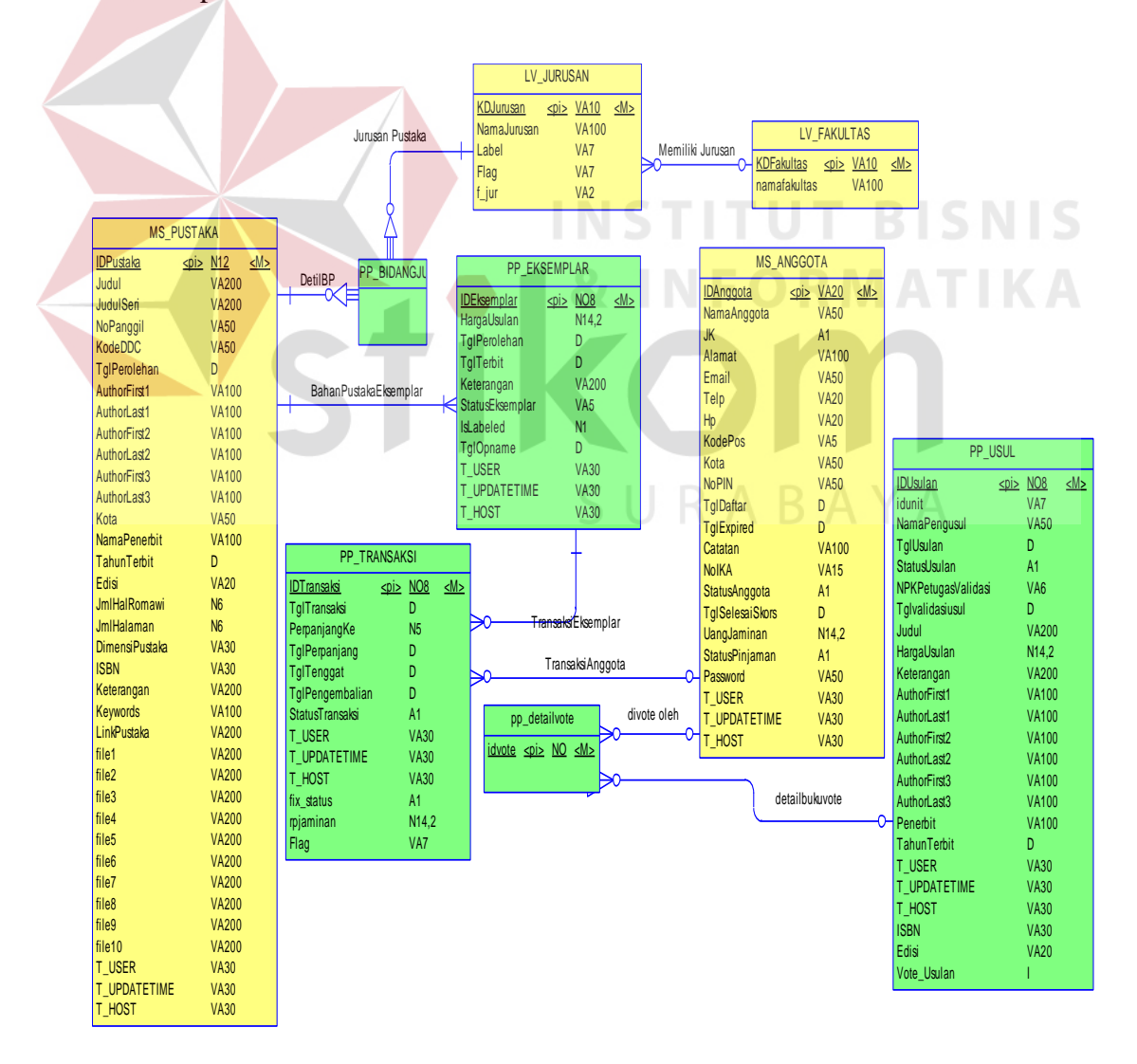

Gambar 4.10 *Conceptual Data Model*

#### 2. Physical Data Model (PDM)

*Physical Data Model* pada sistem ini dibedakan menjadi 2 warna yaitu warna kuning yang berarti tabel tersebut adalah tabel *master* dan warna hijau yang berarti tabel tersebut adalah tabel transaksi. PDM dapat dilihat pada Gambar 4.11.

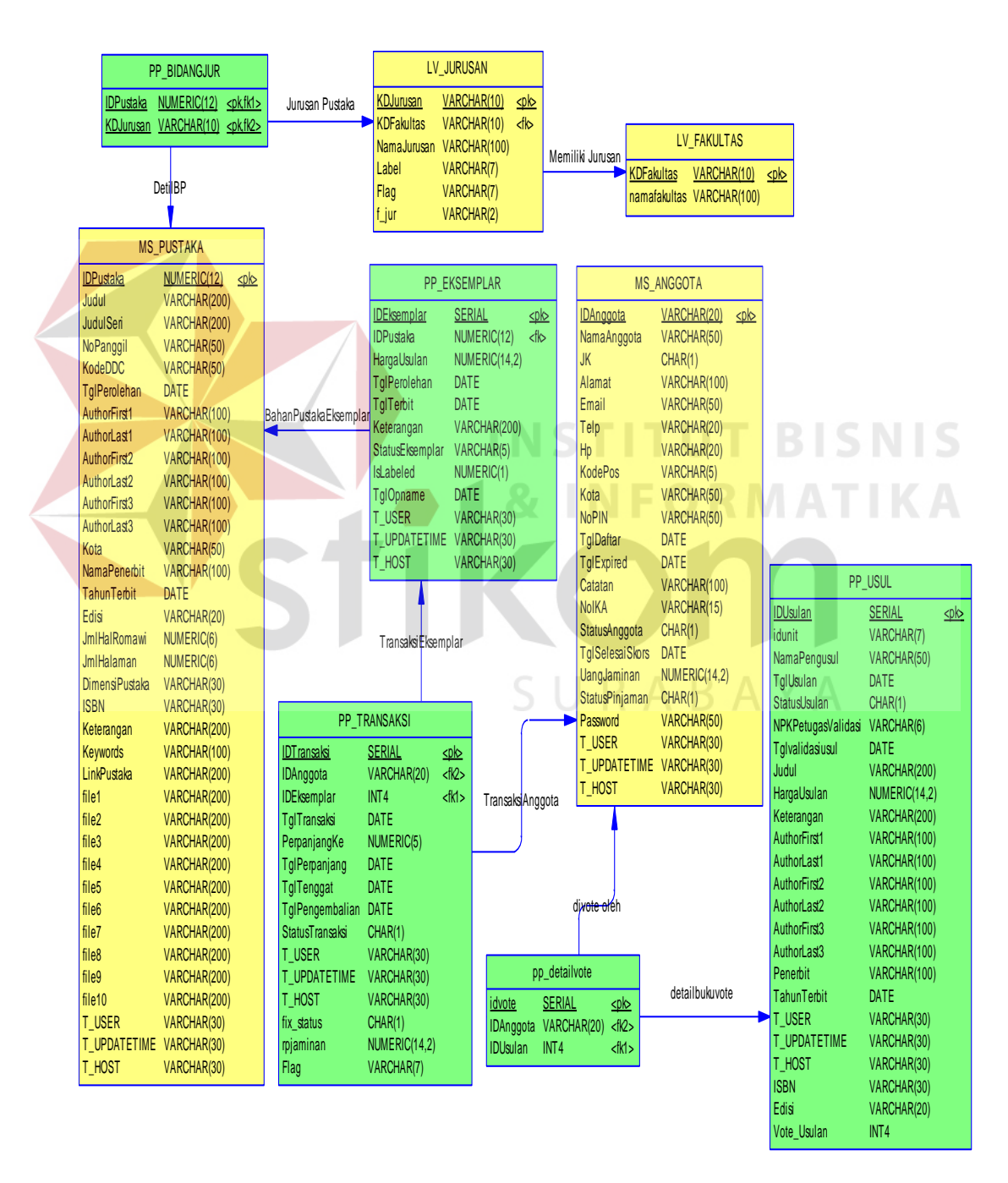

Gambar 4.11 *Physical Data Model*

## **4.3 Struktur Tabel**

Dari ERD dapat diperoleh 18 tabel yang digunakan untuk membangun sistem informasu perpustakaan. Penjelasan dari masing-masing tabel dalam database yang dibuat adalah:

- 1. Tabel Master Pustaka
- 2. Nama Tabel : MS\_PUSTAKA
- 3. Fungsi : Menyimpan data-data pustaka yang dimiliki oleh perpustakaan.
- 4. Primary Key : IDPustaka
- 5. Foreign Key : KDJenisPustaka, IDPenerbit, IDKategori, KDBahasa

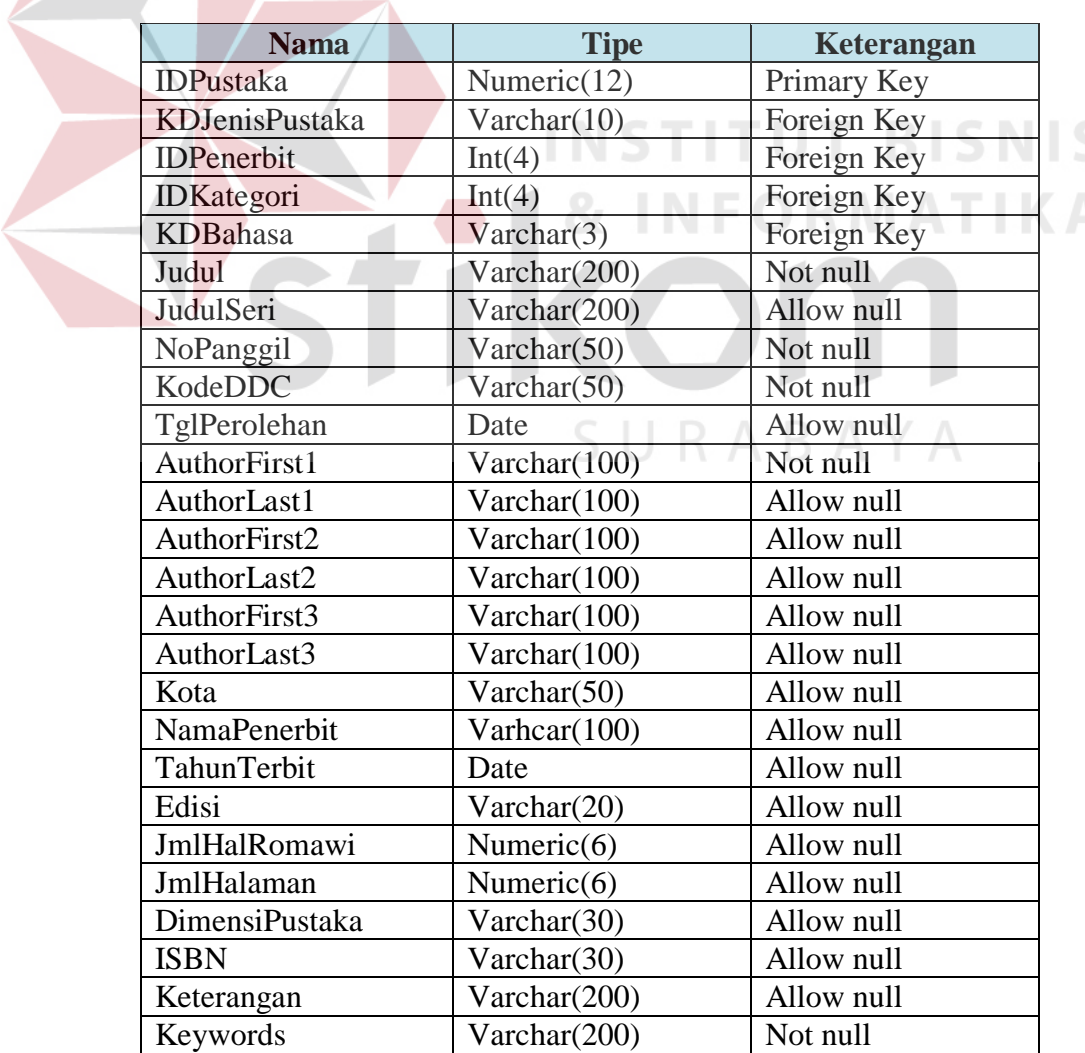

#### Tabel 4. 1 Tabel Master Pustaka

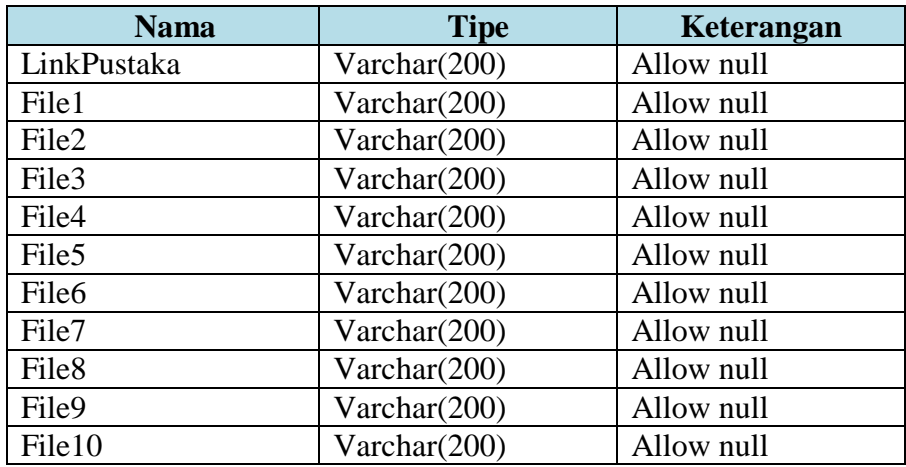

#### 1. Tabel Anggota

- 2. Nama Tabel: MS\_Anggota
- 3. Fungsi: Menyimpan anggota perpustakaan Universtias Negeri Surabaya
- 4. Primary Key: IDAnggota
- 5. Foreign Key: -

# **Nama Tipe Keterangan** IDAnggota Varchar(20) Primary Key NamaAnggota Varchar(50) Not null  $JK$   $Char(1)$  Not null Alamat Varchar(100) Not null Email Varchar(50) Allow null Telp Varchar(20) Allow null HP Varchar(20) Allow null KodePos | Varchar(5) | Allow null Kota | Varchar(50) | Allow null NoPin Varchar(50) Allow null TglDaftar Date Not null TglExpired Date Not null Catatan Varchar(100) Allow null NoIKA Varchar(15) Allow null Status Anggota Char(1) Not null TglSelesaiSkors | Date | Allow null UangJaminan Numeric(14,2) Allow null StatusPinjaman Char(1) Allow null Password Varchar(50) Not null

# Tabel 4. 2 Tabel Anggota<sup>O</sup>RMATIKA

**INSTITUT BISNIS** 

- 1. Tabel Jurusan
- 2. Nama Tabel: LV\_Jurusan
- 3. Fungsi: Menyimpan jurusan di Universitas Negeri Surabaya
- 4. Primary Key: KDJurusan
- 5. Foreign Key: KDFakultas

#### Tabel 4. 3 Tabel Jurusan

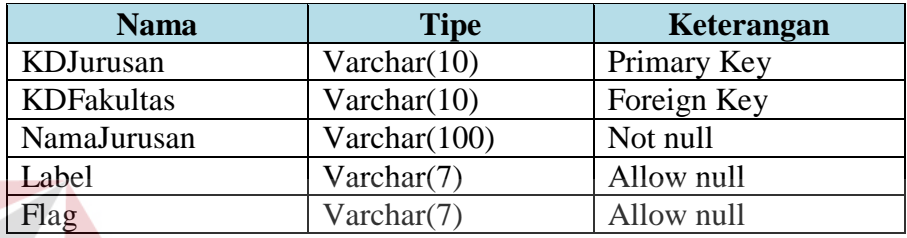

IN

- 1. Tabel Fakultas
- 2. Nama Tabel: LV\_Fakultas
- 3. Fungsi: Menyimpan fakultas di Universitas Negeri Surabaya
- 4. Primary Key: KDFakultas
- 5. Foreign Key: -

# Tabel 4. 4 Tabel Fakultas

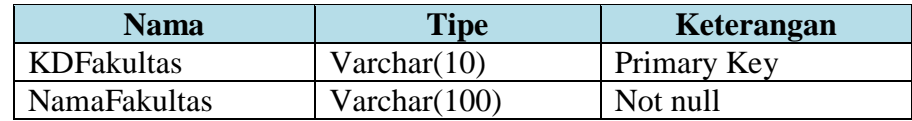

- 1. Tabel Bidang Jurusan
- 2. Nama Tabel: PP\_BidangJur
- 3. Fungsi: menyimpan pustaka dengan bidang jurusannya
- 4. Primary Key: IDPustaka, KDJurusan
- 5. Foreign Key: IDPustaka, KDJurusan

| <b>Nama</b>      | <b>Tipe</b>    | Keterangan           |
|------------------|----------------|----------------------|
| <b>IDPustaka</b> | Numeric $(12)$ | Primary Key, Foreign |
|                  |                | Key                  |
| KDJurusan        | Varchar(10)    | Primary Key, Foreign |
|                  |                | Kev                  |

Tabel 4. 5 Tabel Bidang Jurusan

- 1. Tabel Eksemplar
- 2. Nama Tabel: PP\_Eksemplar
- 3. Fungsi: Menyimpan eksemplar-eksemplar dari pustaka
- 4. Primary Key: IDEksemplar
- 5. Foreign Key: IDPustaka, KDLokasi, KDRak,KDKondisi

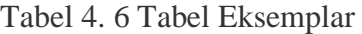

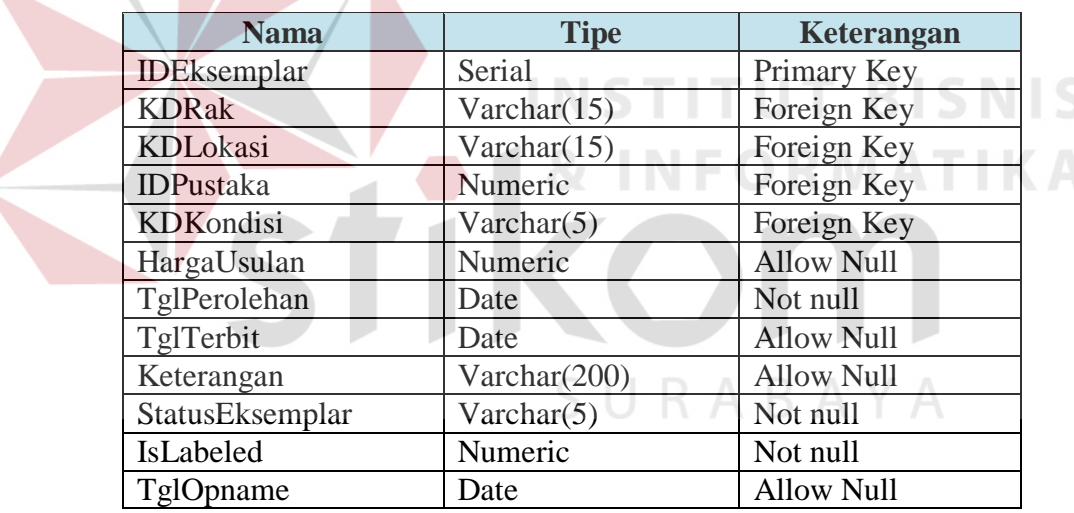

- 1. Tabel Transaksi
- 2. Nama Tabel: PP\_TRANSAKSI
- 3. Fungsi: Menyimpan transaksi yang terjadi diperpustakaan
- 4. Primary Key: IDTransaksi
- 5. Foreign Key: KDLokasi, IDEksemplar

| <b>Nama</b>            | <b>Tipe</b> | Keterangan        |
|------------------------|-------------|-------------------|
| <b>IDTransaksi</b>     | Serial      | Primary Key       |
| KDLokasi               | Varchar(15) | Foreign Key       |
| <b>IDE</b> ksemplar    | INT(4)      | Foreign Key       |
| TglTranksasi           | Date        | Not null          |
| PerpanjanganKe         | Numeric     | <b>Allow Null</b> |
| TglPerpanjangan        | Date        | <b>Allow Null</b> |
| TglTenggat             | Date        | <b>Allow Null</b> |
| TglPengembalian        | Date        | Not null          |
| <b>StatusTransaksi</b> | Char(1)     | Not null          |
| Fix_Status             | Char(1)     | <b>Allow Null</b> |
| RpJaminan              | Numeric     | <b>Allow Null</b> |
| Flag                   | Varchar(7)  | <b>Allow Null</b> |

Tabel 4. 7 Tabel Transaksi Eksemplar

- 1. Tabel Usulan Pustaka
- 2. Nama Tabel: PP\_USUL
- 3. Fungsi: Menyimpan usulan pustaka
- 4. Primary Key: IDUsulan
- 5. Foreign Key: -

# Tabel 4. 8 Tabel Usulan Pustaka

**INSTITUT BISNIS** 

**& INFORMATIKA** 

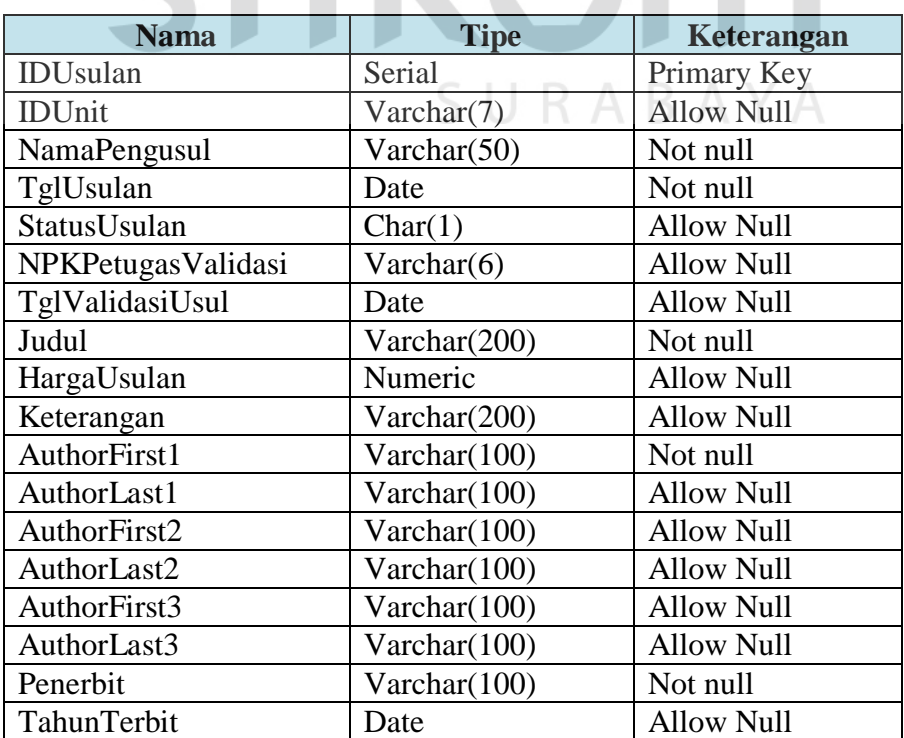

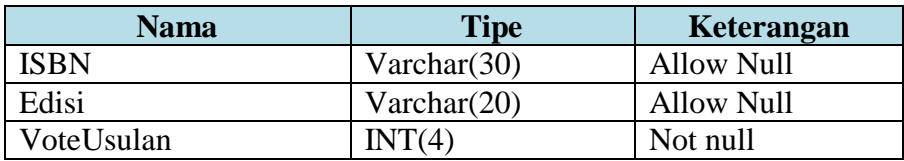

- 1. Tabel Detail Vote
- 2. Nama Tabel: PP\_DETAILVOTE
- 3. Fungsi: Menyimpan jumlah vote pustaka usulan
- 4. Primary Key: IDVote
- 5. Foreign Key: IDUsulan

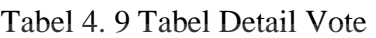

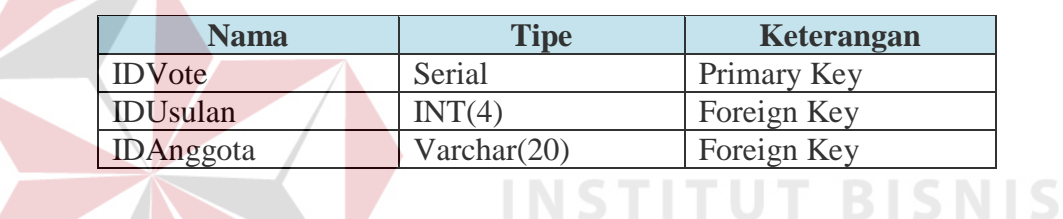

**4.4 Rancangan** *Input* **dan** *Output*

1. Data Rancangan Input:

a) Data Pengusulan Pustaka

Rancangan input pengusulan pustaka dapat dilihat pada Gambar 4.12.

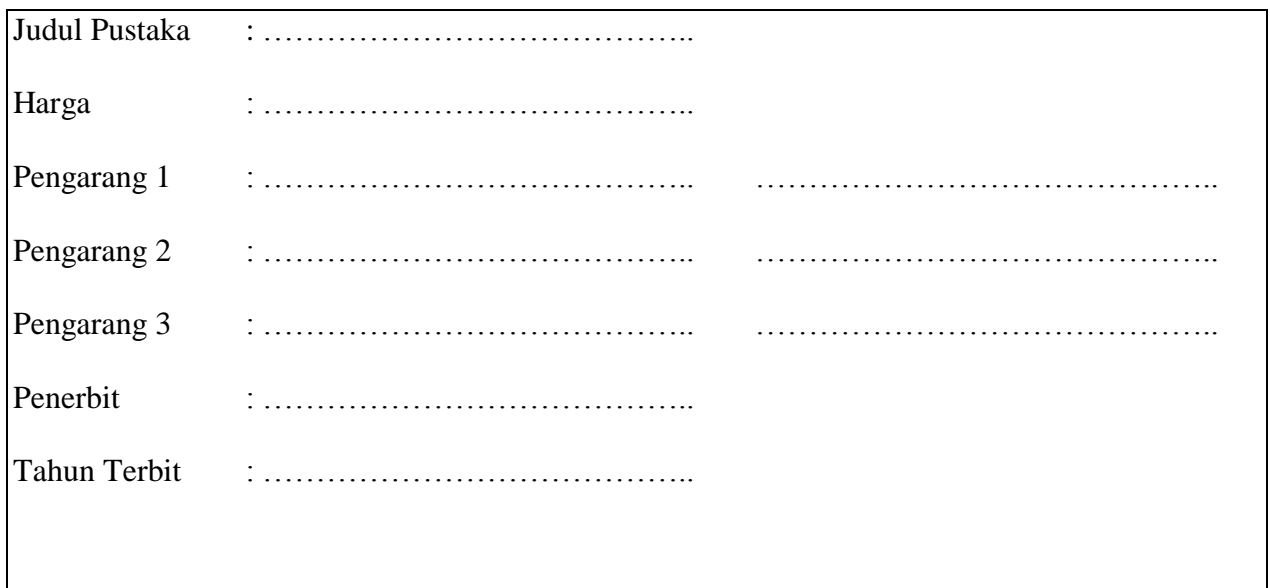

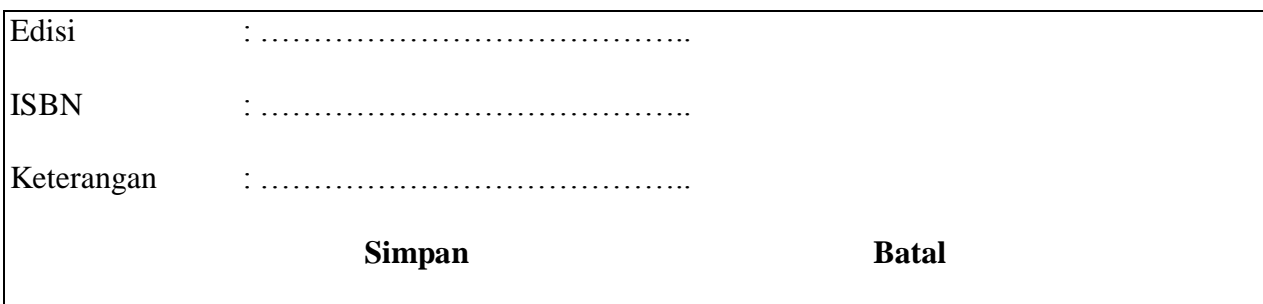

Gambar 4.12 Rancangan *Input* Pengusulan Pustaka

b) Laporan Jumlah Koleksi

Rancangan input jumlah koleksi dapat dilihat pada Gambar 4.13.

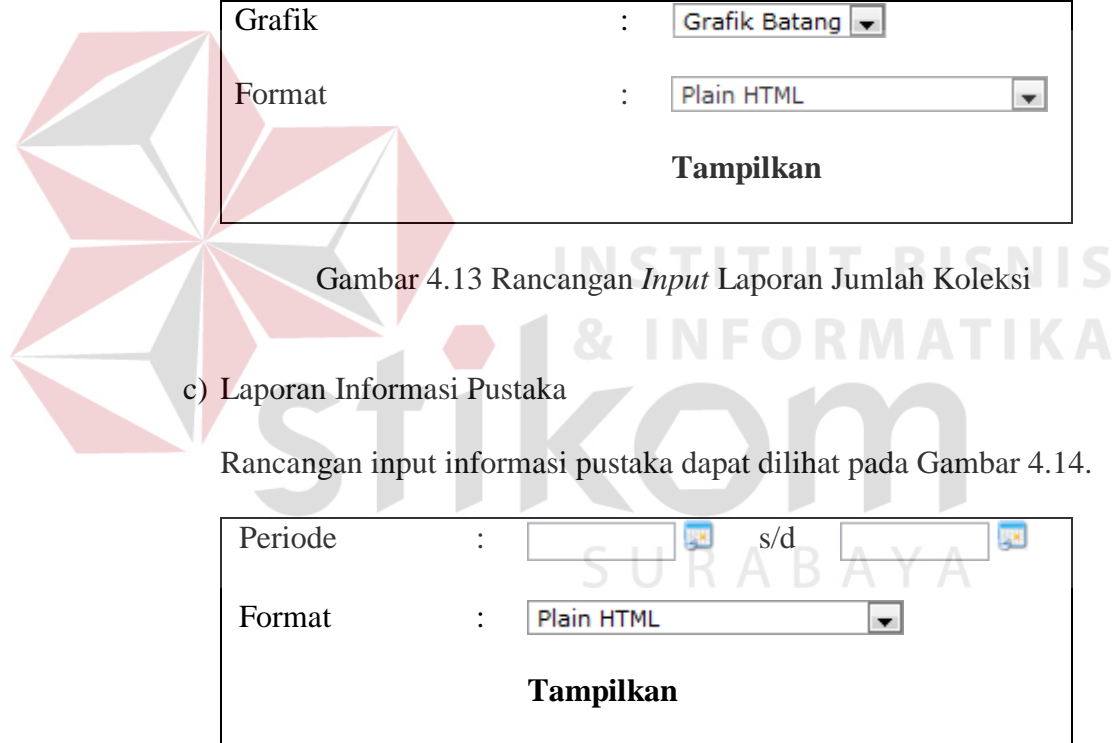

Gambar 4.14 Rancangan *Input* Laporan Informasi Pustaka

d) Laporan Peminjam Buku

Rancangan input peminjam buku dapat dilihat pada Gambar 4.15.

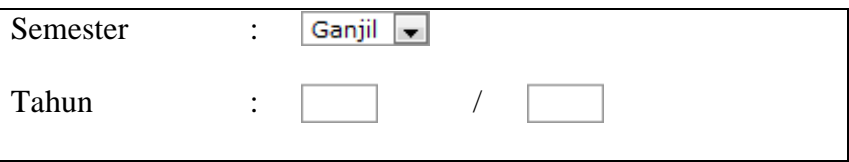

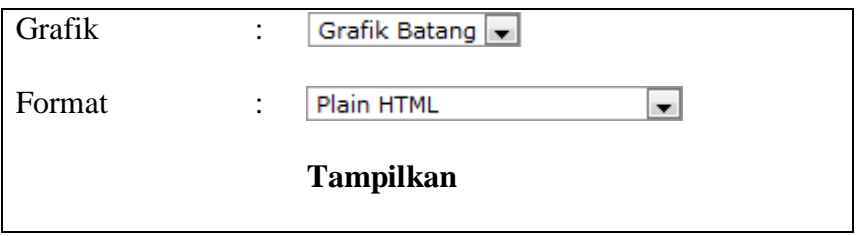

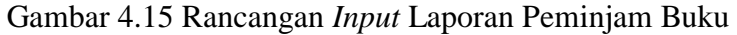

e) Laporan Buku Dipinjam

Rancangan input buku dipinjam dapat dilihat pada Gambar 4.16.

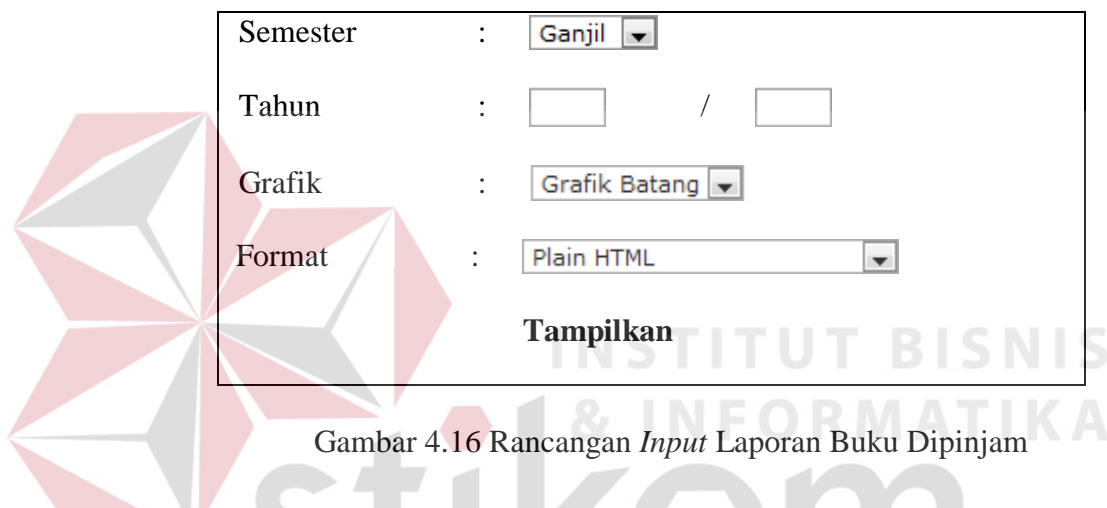

f) Laporan Pengguna Aktif

Rancangan input pengguna aktif dapat dilihat pada Gambar 4.17.

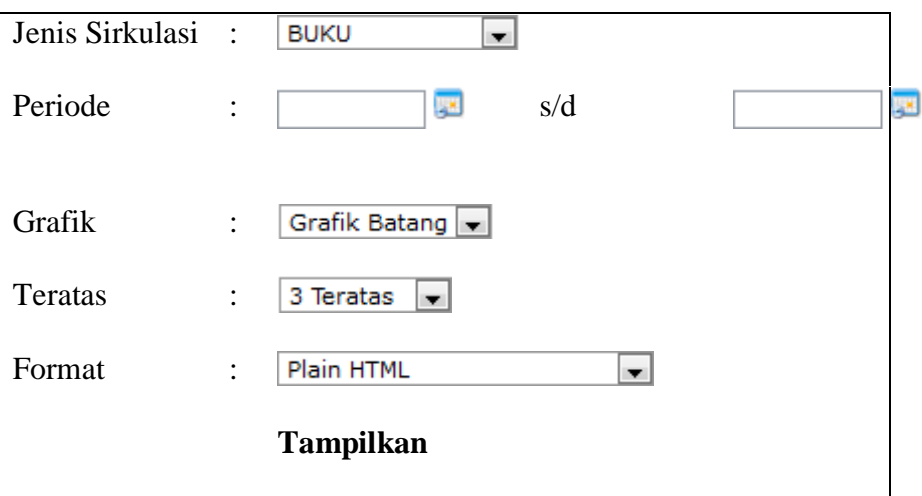

Gambar 4.17 Rancangan *Input* Laporan Pengguna Aktif

g) Laporan Usulan Pustaka

Rancangan input usulan pustaka dapat dilihat pada Gambar 4.18.

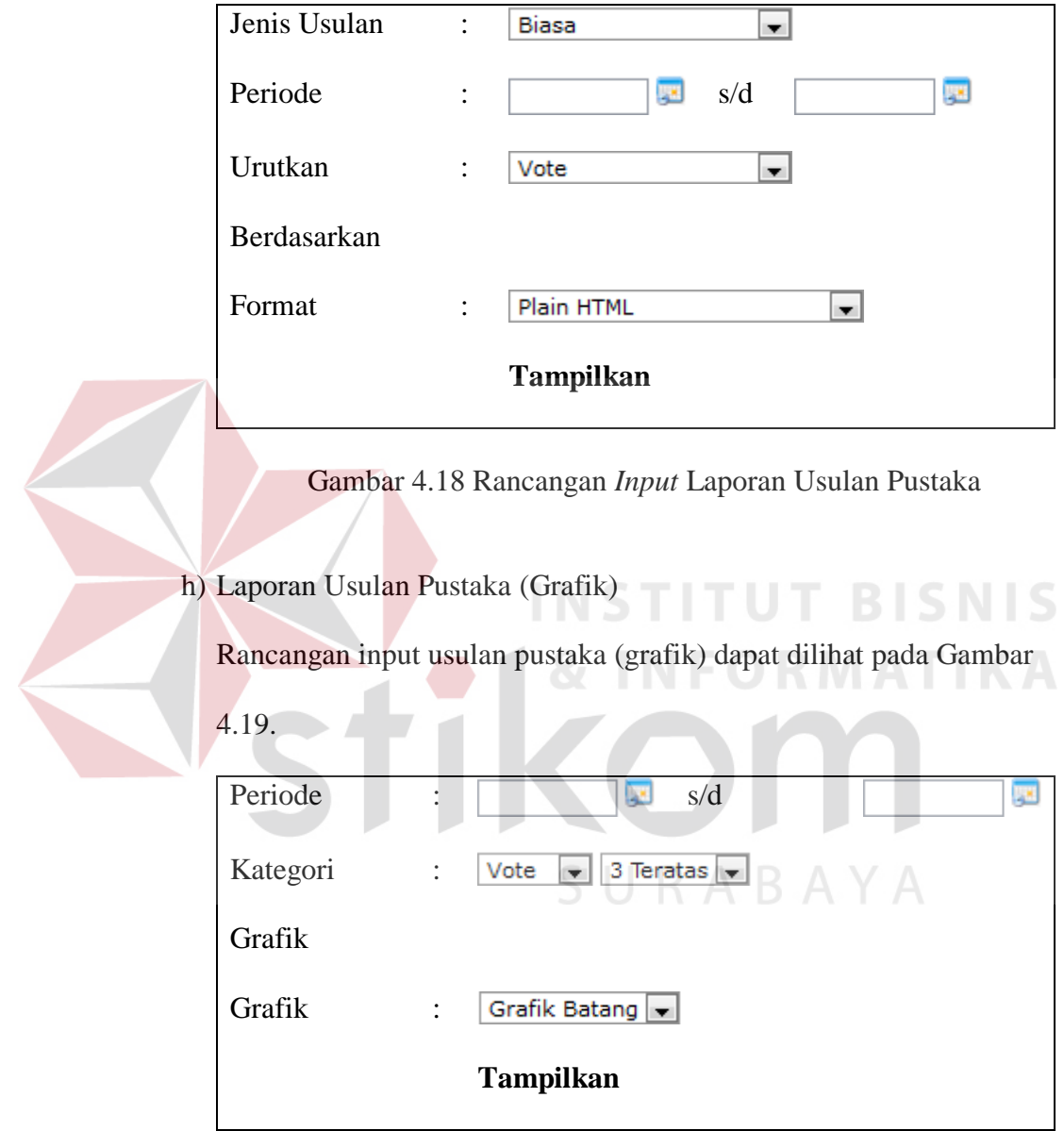

Gambar 4.19 Rancangan *Input* Laporan Usulan Pustaka (Grafik)

# **4.5 Implementasi Sistem**

Dalam sub bab ini akan dijelaskan langkah-langkah pengoperasi program aplikasi ini Sistem Informasi Perpustakaan Universitas Negeri Surabaya.

1. Form *Vote* Pengusulan Pustaka

Form *vote* pengusulan pustaka yang ada pada Gambar 4.20 berfungsi sebagai fasilitas sivitas Universitas Negeri Surabaya yang ingin melakukan *vote* terhadap usulan pustaka yang sebelumnya sudah diajukan kepada pihak perpustakaan Universitas Negeri Surabaya. Untuk melakukan *vote* terlebih dahulu *user* harus login dan masuk ke dalam menu vote pengusulan pustaka. *User* akan ditampilkan sebuah *list* usulan-usulan pustaka yang dapat di*vote.* Tanda berarti usulan tersebut sudah di*vote* oleh user sedangkan tanda **berarti usulan dapat** dilakukan *vote*.

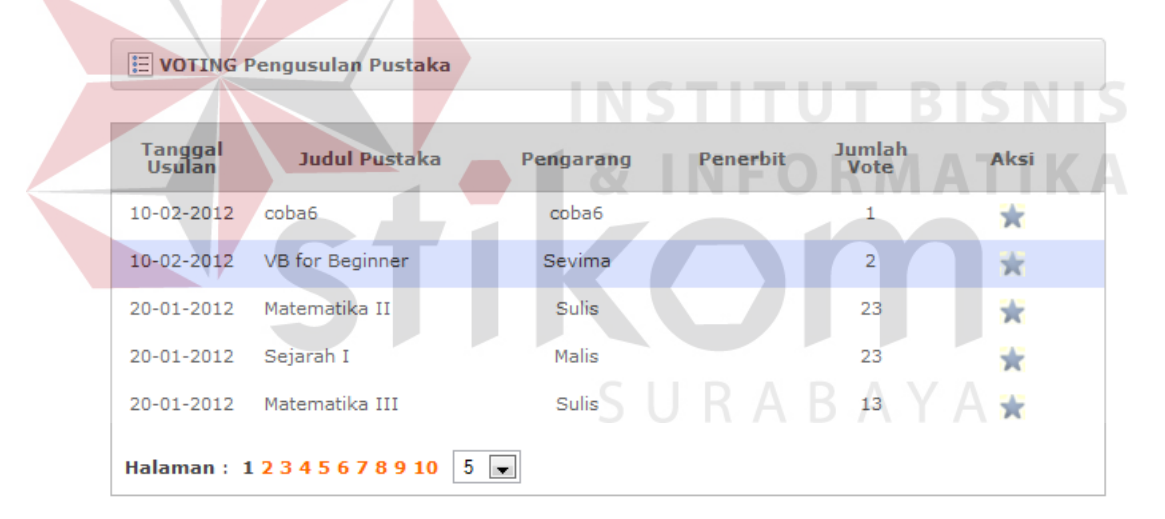

Gambar 4.20 Form Pengusulan Pustaka

2. Form Laporan Jumlah Koleksi Buku

Form Laporan Jumlah Koleksi Buku yang ada pada Gambar 4.21 berfungsi menampilkan koleksi buku yang dimiliki oleh Perpustakaan Universitas Negeri Surabaya. Inputan yang diperlukan berupa jenis grafik yang diinginkan dan format output yang ingin dihasilkan. Apabila inputan telah diisi maka tekan  $\begin{array}{|c|c|}\n\hline\n\end{array}$  Tampilkan untuk menghasilkan

laporan.

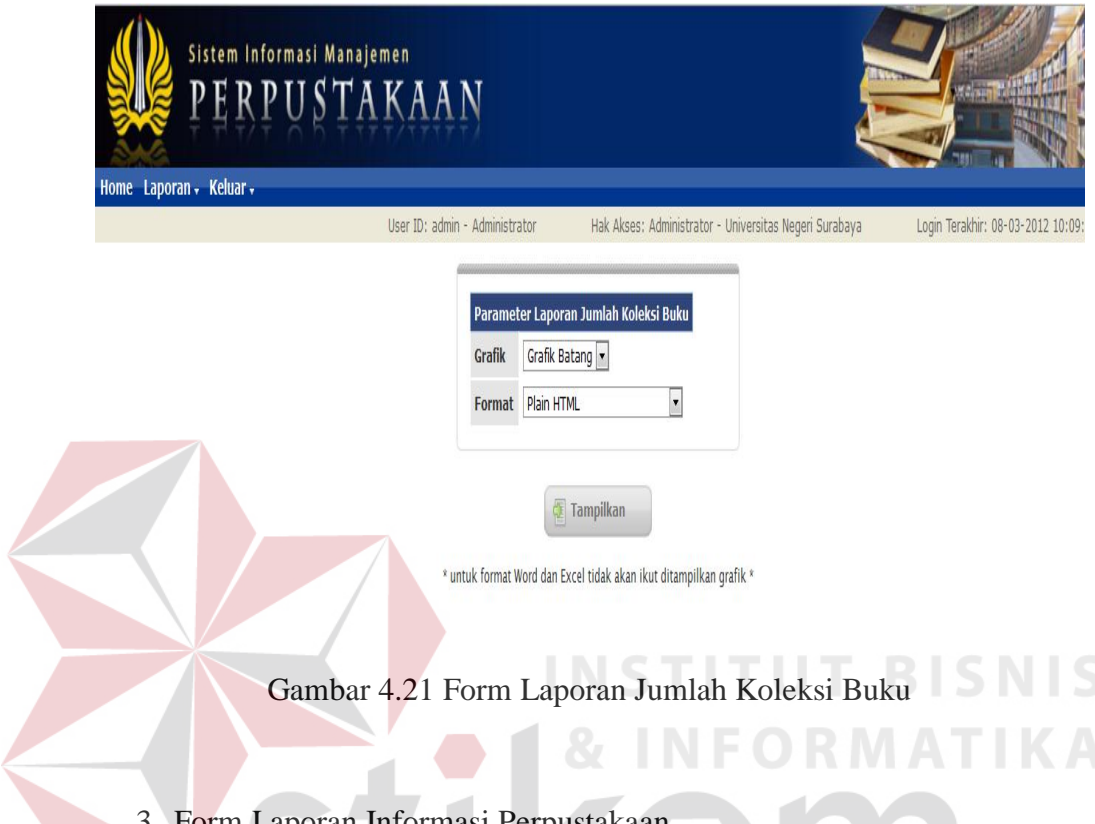

3. Form Laporan Informasi Perpustakaan

Form Laporan Informasi Pustaka yang ada pada Gambar 4.22 berfungsi menampilkan informasi perpustakaan yang dapat berguna bagi ketua perpustakaan sebagai bantuan dukungan dalam membuat sebuah kuputusan. Inputan yang diperlukan adalah periode tanggal yang diinginkan dan format output yang ingin dihasilkan. Apabila inputan

telah diisi maka tekan  $\Box$  Tampilkan untuk menghasilkan laporan.

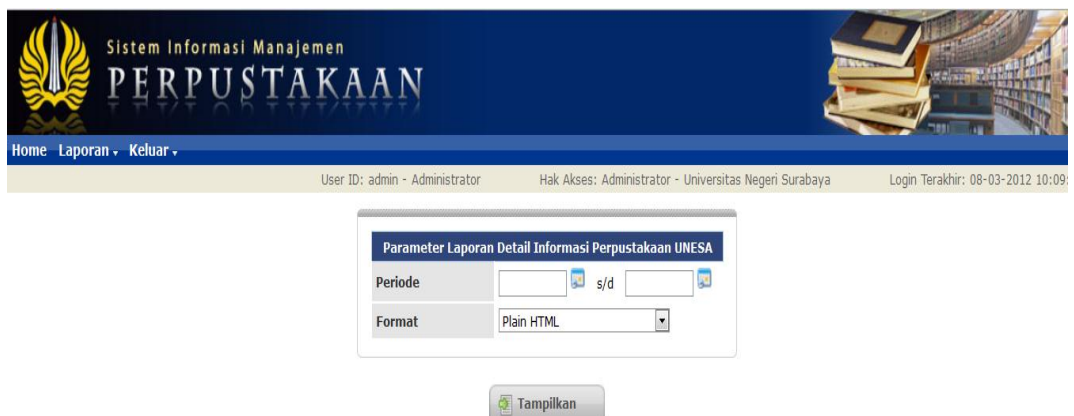

Gambar 4.22 Form Laporan Informasi Perpustakaan

4. Form Laporan Peminjam Buku

Form laporan Peminjam Buku yang ada pada Gambar 4.23 berfungsi menampilkan informasi peminjam buku selama periode tertentu. Inputan yang diperlukan adalah semester, tahun, grafik, serta format output yang

**图 Tampilkan** diinginkan. Apabila inputan telah diisi maka tekan

untuk menghasilkan laporan.

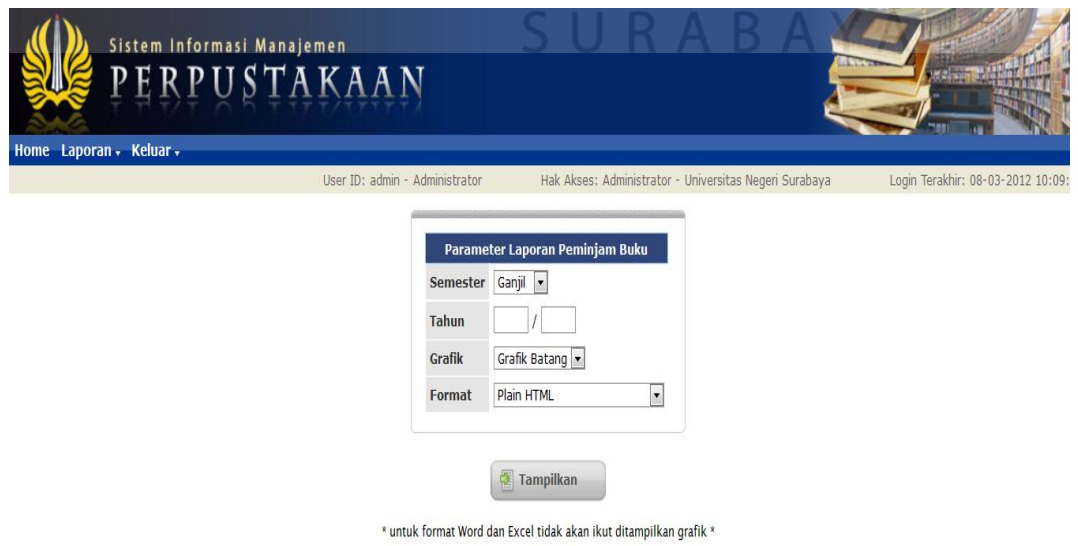

Gambar 4.23 Form Laporan Peminjaman Buku

5. Form Laporan Buku Dipinjam

医 Tampilkan

Form laporan buku dipinjam yang ada pada Gambar 4.24 berfungsi menampilkan informasi buku yang dipinjam pada periode tertentu. Inputan yang diperlukan adalah semester, tahun, grafik, serta format output yang diinginkan. Apabila inputan telah diisi maka tekan

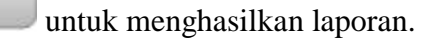

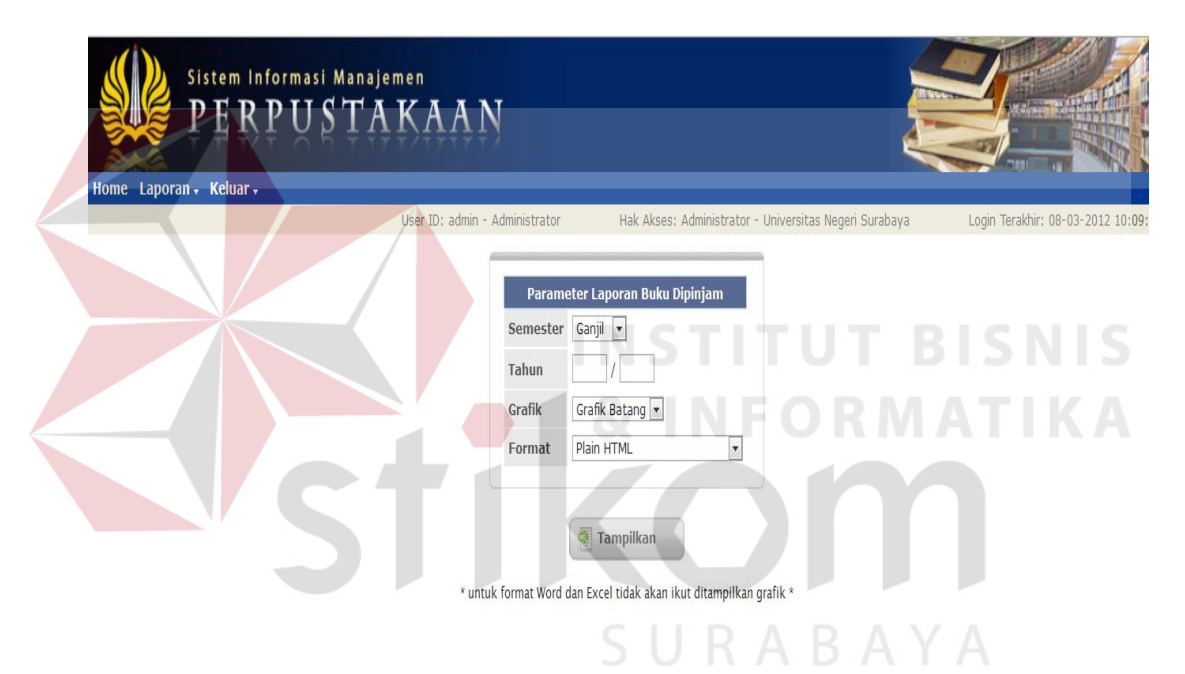

Gambar 4.24 Form Laporan Buku Dipinjam

# 6. Form Laporan Pengguna Aktif

Form laporan pengguna aktif yang ada pada Gambar 4.25 berfungsi menampilkan informasi mengenai mahasiswa yang aktif melakukan transaksi-transaksi pada perpustakaan Universitas Negeri Surabaya. Inputan yang diperlukan adalah jenis sirkulasi, periode, grafik, banyaknya data yang ingin ditampilan beserta dengan format

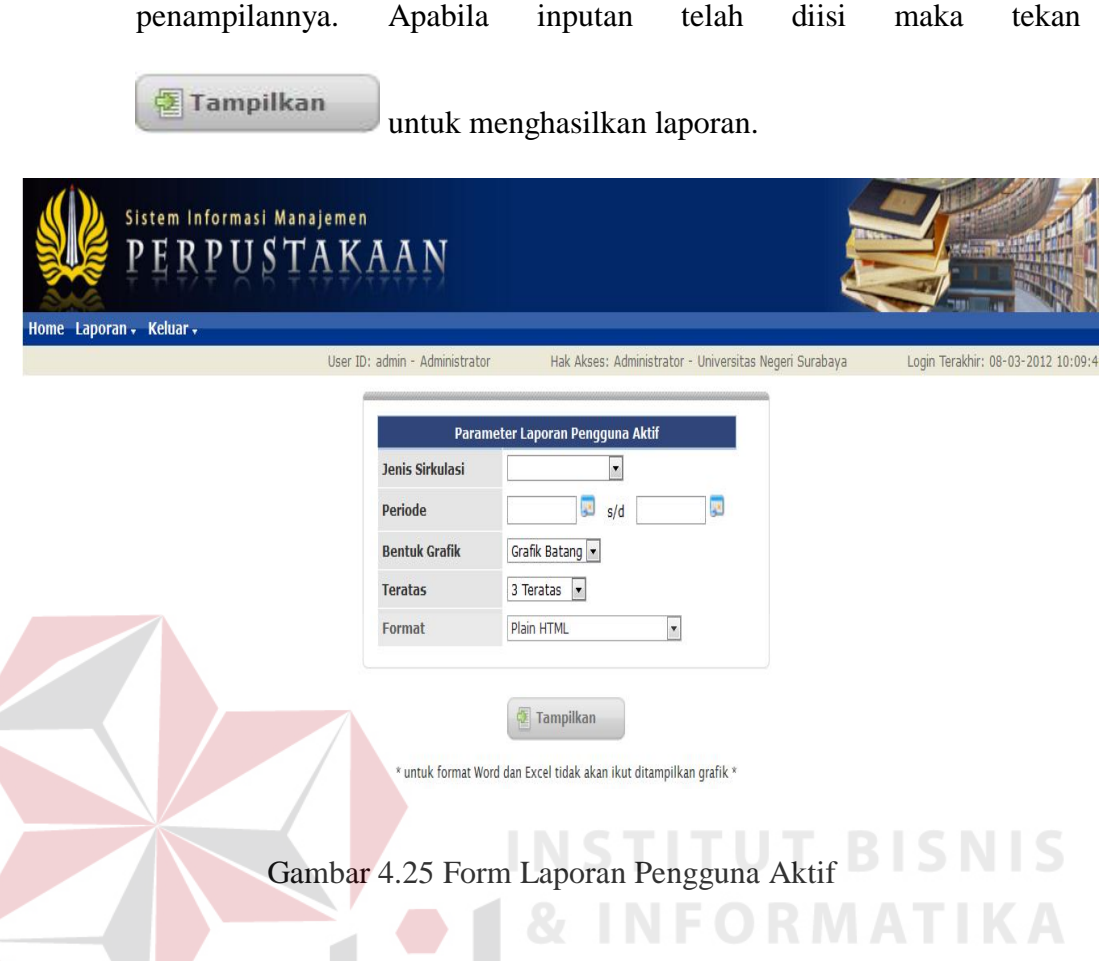

# 7. Form Laporan Usulan Pustaka

Form laporan usulan pustaka pada Gambar 4.26 berfungsi untuk mengetahui usulan pustaka yang diusulkan oleh sivitas Universitas Surabay pada periode tertentu. Inputan yang diperlukan adalah jenis usulan, periode, jenis pengurutan serta format yang ingin ditampilkan.

Apabila inputan telah diisi maka tekan **untuk** untuk menghasilkan laporan.

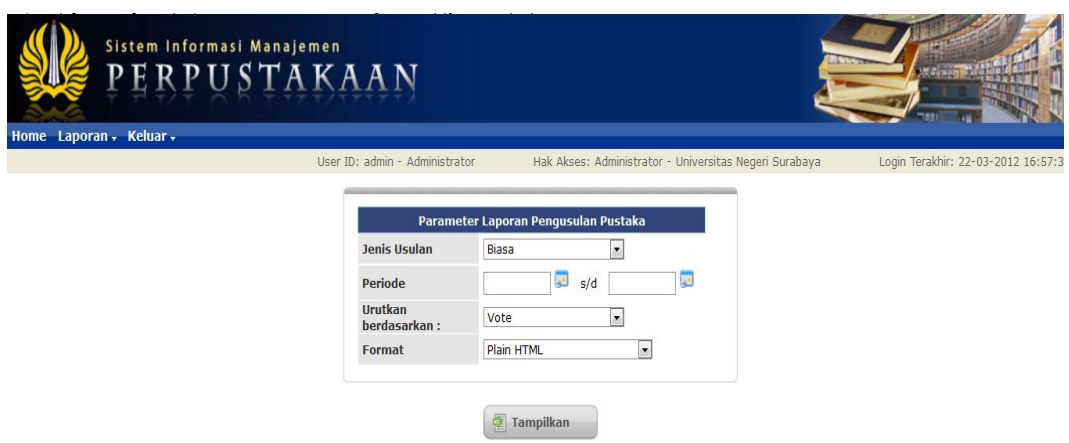

Gambar 4.26 Form Laporan Usulan Pustaka

8. Form Laporan Usulan Pustaka (Grafik)

Form laporan usulan pustaka (grafik) pada Gambar 4.27 memiliki fungsi yang sama dengan laporan usulan pustaka hanya saja form ini akan menampilkan data dalam bentuk grafik. Inputan yang diperlukan adalah periode, grafik yang ingin ditampilkan beserta jenis urutan yang

SURABAYA

diinginkan. Apabila inputan telah diisi maka tekan

untuk menghasilkan laporan.

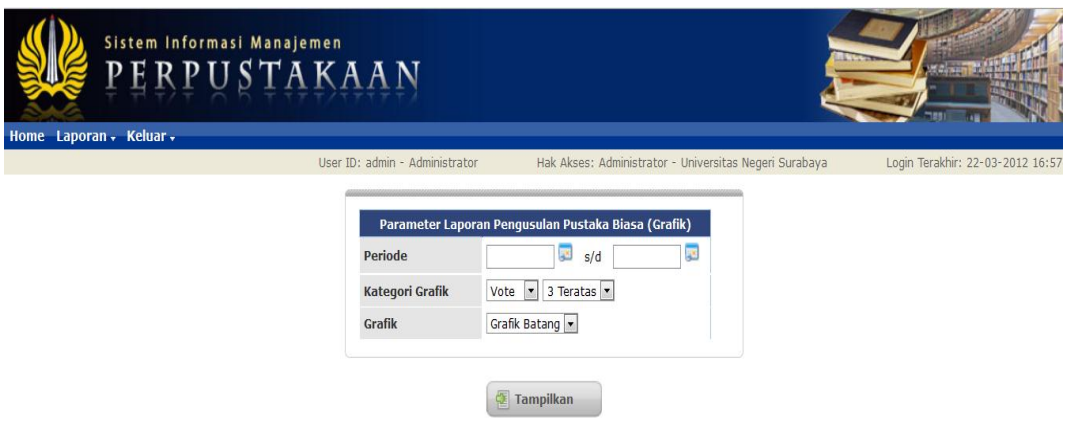

Gambar 4.27 Form Laporan Usulan Pustaka (Grafik)

# 9. Laporan Jumlah Koleksi Buku

Laporan jumlah koleksi buku ini berfungsi menampilkan laporan buku yang dimiliki oleh Perpustakaan Universitas Negeri Surabaya. Laporan jumlah koleksi buku dapat dilihat pada Gambar 4.28.

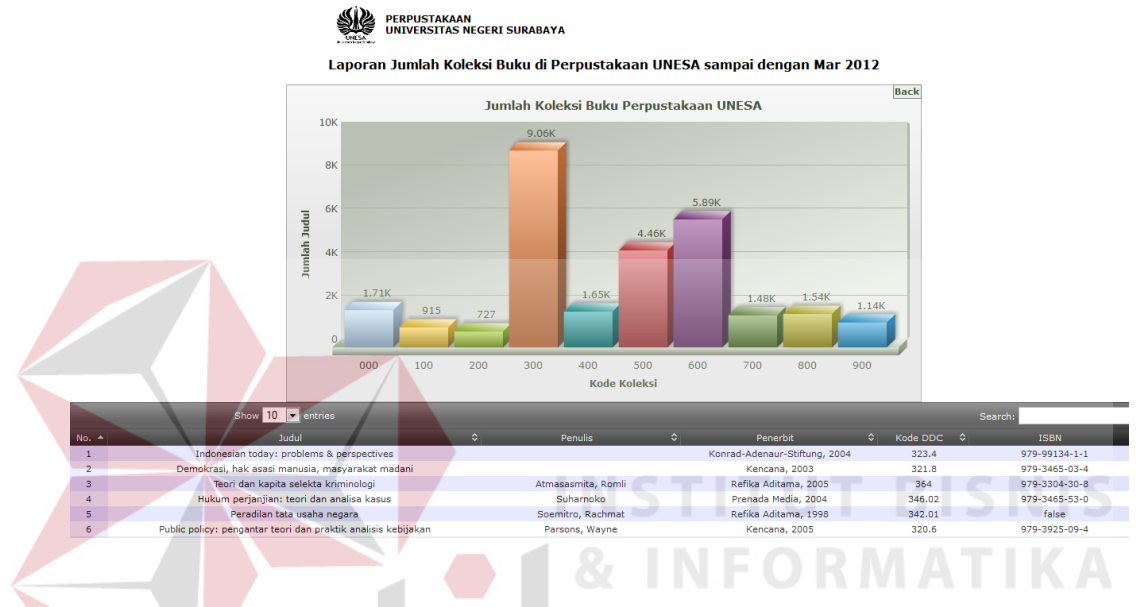

Gambar 4.28 Laporan Jumlah Koleksi Buku

10. Laporan Informasi Perpustakaan

Laporan informasi perpustakaan ini berfungsi menampilkan informasiinformasi yang mungkin dapat dijadikan sebagai bantuan dalam membuat suatu keputusan oleh pihak Universitas Negeri Surabaya. Laporan informasi perpustakaan dapat dilihat pada Gambar 4.29.

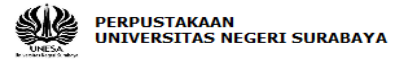

 $\ominus$ 

#### Laporan Detail Informasi Perpustakaan

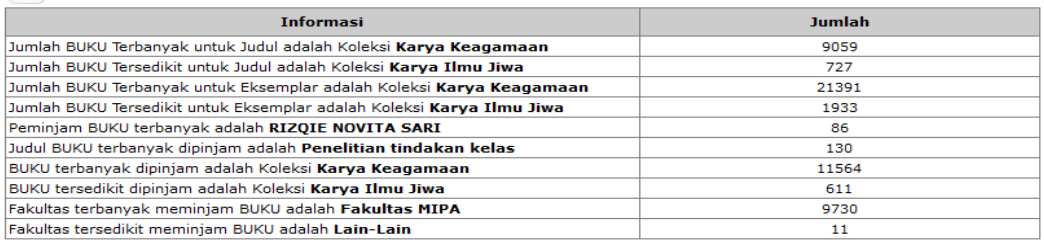

Surabaya, 26 Mar 2012 Kepala Perpustakaan UNESA,

Drs. H. Sutarya, S.Sos., M.si NTP: 196110231983031006

Gambar 4.29 Laporan Informasi Perpustakaan

11. Laporan Peminjam Buku

Laporan peminjam buku ini berfungsi menampilkan sivitas Universitas Negeri Surabaya yang melakukan peminjaman buku selama periode tertentu. Laporan peminjam buku dapat dilihat pada Gambar 4.30.

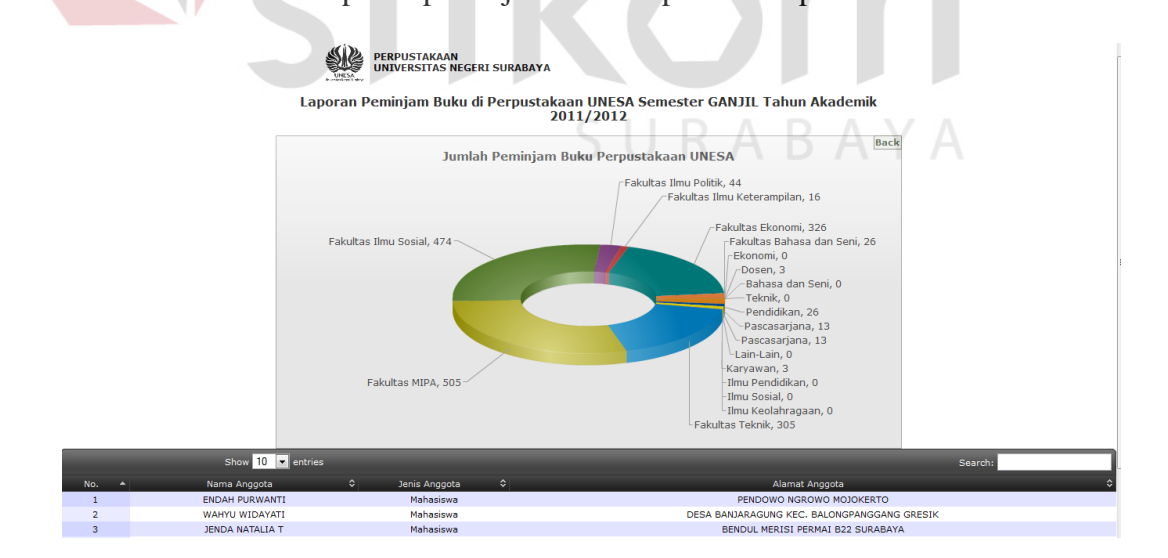

Gambar 4.30 Laporan Peminjaman Buku

12. Laporan Buku Dipinjam

Laporan buku dipinjam ini berfungsi menampilkan pustaka-pustaka yang telah dipinjam oleh sivitas Universitas Negeri Surabaya selama periode tertentu. Laporan buku dipinjam dapat dilihat pada Gambar 4.31.

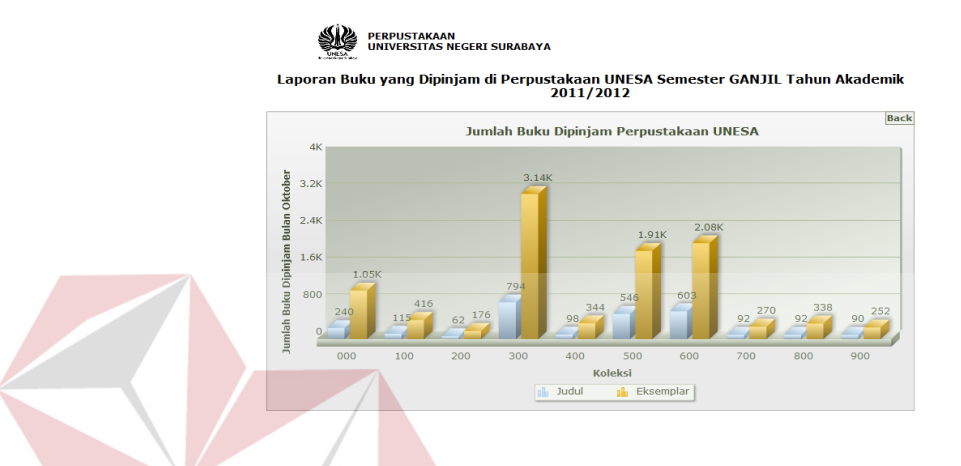

# Gambar 4.31 Laporan Buku Dipinjam

13. Laporan Pengguna Aktif

Laporan pengguna aktif ini berfungsi menampilkan pengguna/sivitas Universtias Surabaya yang aktif dalam melakukan transaksi peminjaman/pengembalian selama periode tertentu. Laporan pengguna aktif dapat dilihat pada Gambar 4.32.

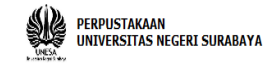

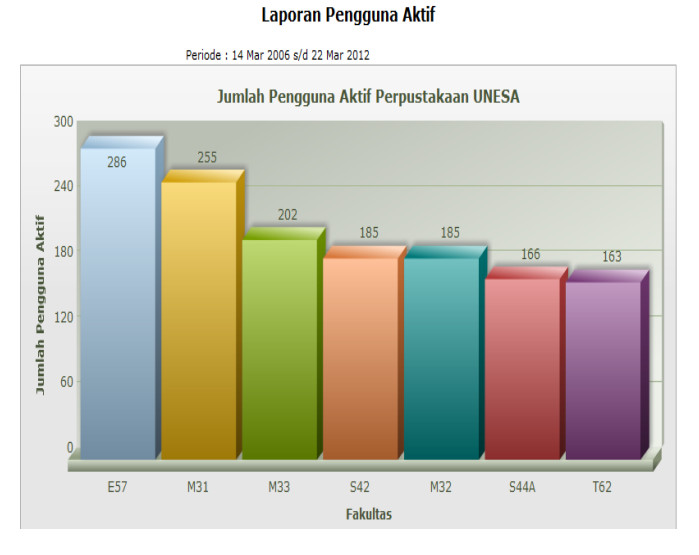

Gambar 4.32 Laporan Pengguna Aktif

14. Laporan Usulan Pustaka

Laporan usulan pustaka ini berfungsi menampilkan usulan pustaka yang diusulkan oleh sivitas Universitas Negeri Surabaya beserta kriteria yang sudah ditentukan sebelumnya. Laporan Usulan Pustaka dapat dilihat pada Gambar 4.33.SURABAYA

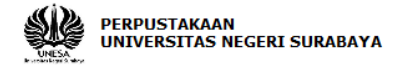

Periode: 04 Mar 2008 s/d 15 Mar 2012

#### Laporan Pengusulan Pustaka

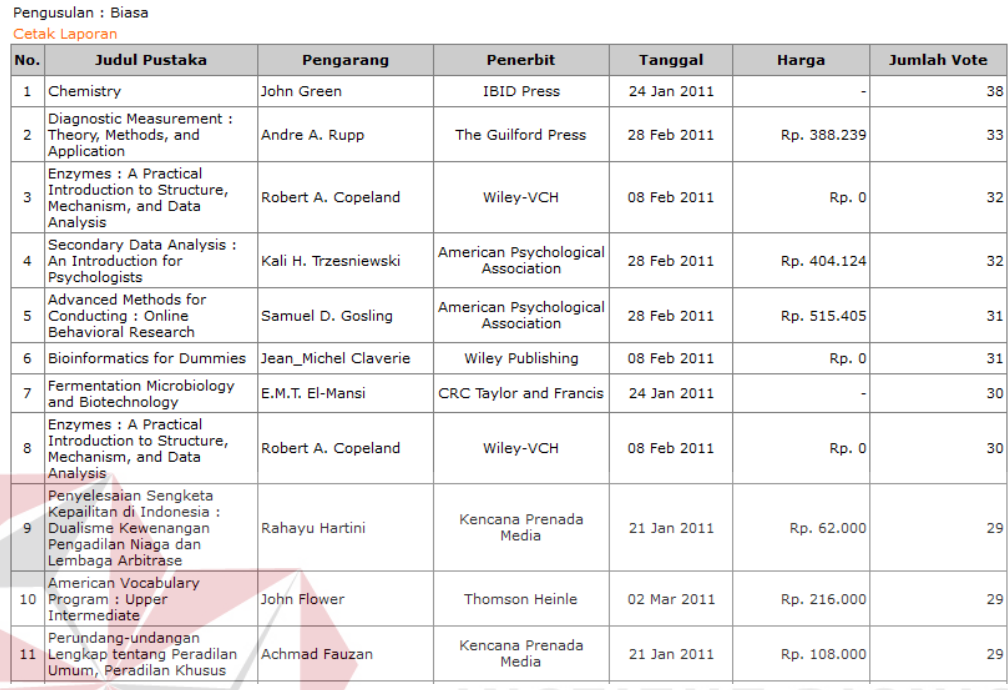

# Gambar 4.33 Laporan Usulan Pustaka

# 15. Laporan Usulan Pustaka (Grafik)

Laporan usulan pustaka ini berfungsi menampilkan usulan pustaka yang diusulkan oleh sivitas Universitas Negeri Surabaya beserta kriteria yang sudah ditentukan sebelumnya dalam bentuk grafik. Laporan usulan pustaka (grafik) dapat dilihat pada Gambar 4.34.

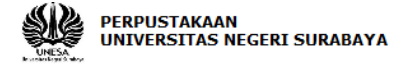

Laporan Pengusulan Pustaka Grafik

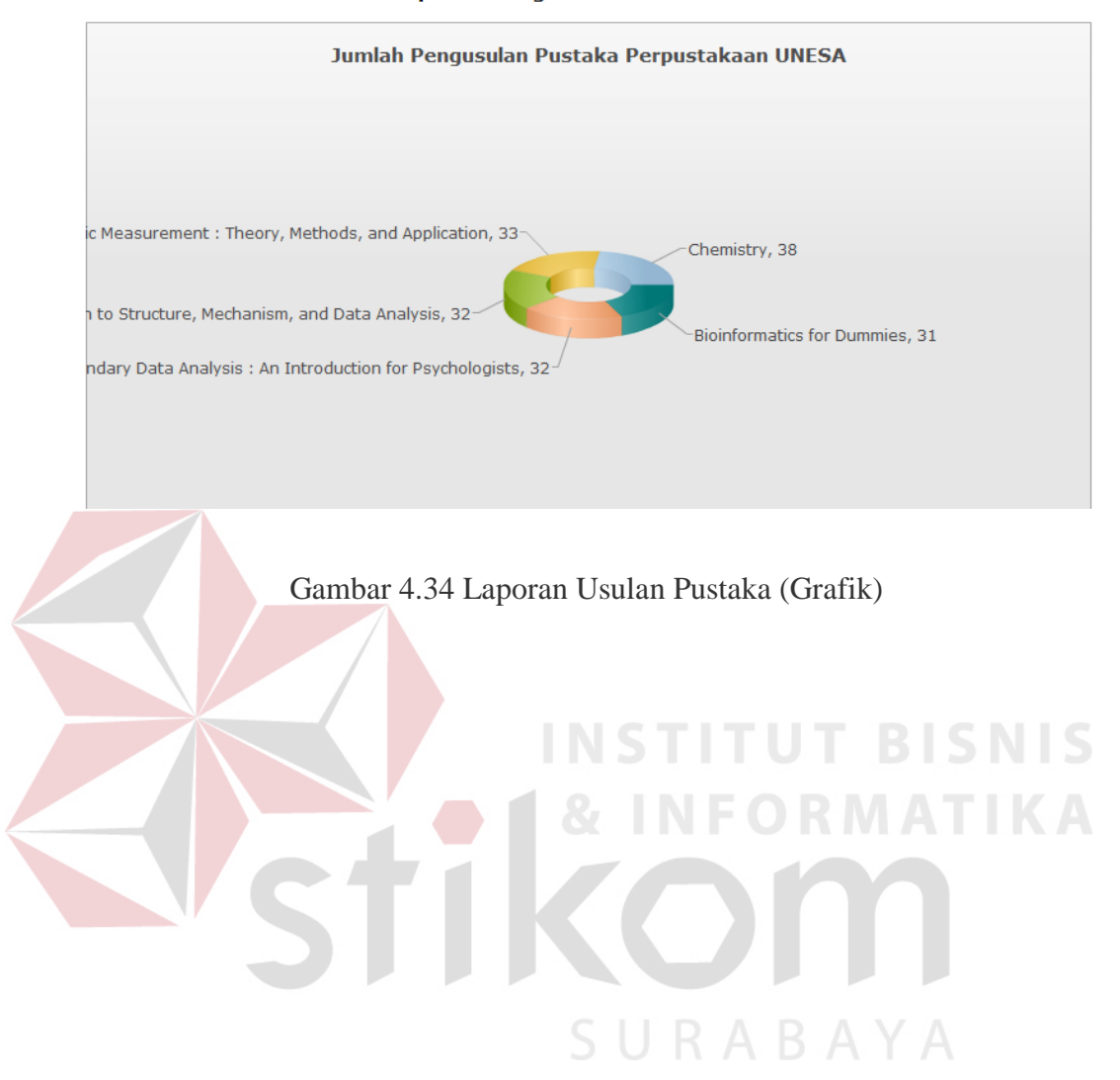